# **BAB 4 PENGOLAHAN DATA, ANALISIS KEBUTUHAN, DAN PERANCANGAN SISTEM**

## **4.1 Pengolahan Data**

## **4.1.1 Data Kecelakaan Kota Batu Tahun 2013**

Data kecelakaan tahun 2013 ini didapat dari Unit Laka Polres Kota Batu. Sedangkan data koordinat didapat dari *google maps*. Pada tabel 4.1 dapat diketahui terdapat 6 titik kecelakaan pada tahun 2013. Pada tahun 2013 terjadi 179 kecelakaan. Titik kecelakaan yang paling tinggi terjadi di Jalan Suropati No. 1 dengan total kejadian 69. Dimana T adalah total kecelakaan, M adalah total meninggal, LB adalah total luka berat, dan LR adalah total luka ringan.

| <b>No</b>      | Longitude  | Latitude    | Nama Jalan                                      | Alamat   | т  | M  | LB       | <b>LR</b> |
|----------------|------------|-------------|-------------------------------------------------|----------|----|----|----------|-----------|
| $\mathbf{1}$   | 112.57833  | $-7.906944$ | JI.<br>Raya<br>Dadaprejo<br>No. 1               | Junrejo  | 25 | 11 | $\Omega$ | 36        |
| $\overline{2}$ | 112.520972 | $-7.874738$ | Suropati<br>Jl.<br>No. 43-45                    | Batu     | 69 | 15 | $\Omega$ | 63        |
| 3              | 112.48684  | -7.852967   | Jl. Rajekwesi                                   | Pujon    | 32 | 9  | $\Omega$ | 28        |
| 4              | 112.390759 | $-7.877026$ | Jl.<br><b>Brigjend</b><br>Abd<br>Mana<br>Wijaya | Ngantang | 25 | 10 | $\Omega$ | 43        |
| 5              | 112.35241  | $-7.801518$ | JI.<br>Raya<br>Waturejo<br>No. 16               | Kasembon | 14 | 6  | $\Omega$ | 40        |
| 6              | 112.298409 | $-7.774564$ | Jl.<br>Raya<br>Kasembon<br>No. 16               | Kasembon | 11 | 3  | $\Omega$ | 25        |

**Table 4.1 Data Kecelakaan Tahun 2013**

## **4.1.2 Data Kecelakaan Kota Batu Tahun 2014**

Data kecelakaan tahun 2014 ini didapat dari Unit Laka Polres Kota Batu. Sedangkan data koordinat didapat dari *google maps*. Pada tabel 4.2 dapat diketahui terdapat 6 titik kecelakaan pada tahun 2014. Pada tahun 2014 terjadi 109 kecelakaan, angka ini turun dari tahun 2013. Titik kecelakaan yang paling tinggi terjadi di Jalan Brigjend Abd Manan Wijaya dengan total kejadian 30. Dimana T adalah total kecelakaan, M adalah total meninggal, LB adalah total luka berat, dan LR adalah total luka ringan.

| No           |                      | Longitude   Latitude   Nama Jalan   Alamat                                                  |         | M | <b>LB</b> |  |
|--------------|----------------------|---------------------------------------------------------------------------------------------|---------|---|-----------|--|
| $\mathbf{r}$ | 112.575875 -7.902226 | $\begin{array}{ l } \hline \text{Jl. Drs. Moh. }  \\ \hline \text{Hatta No. 4} \end{array}$ | Junrejo | b |           |  |

**Table 4.2 Data Kecelakaan Tahun 2014**

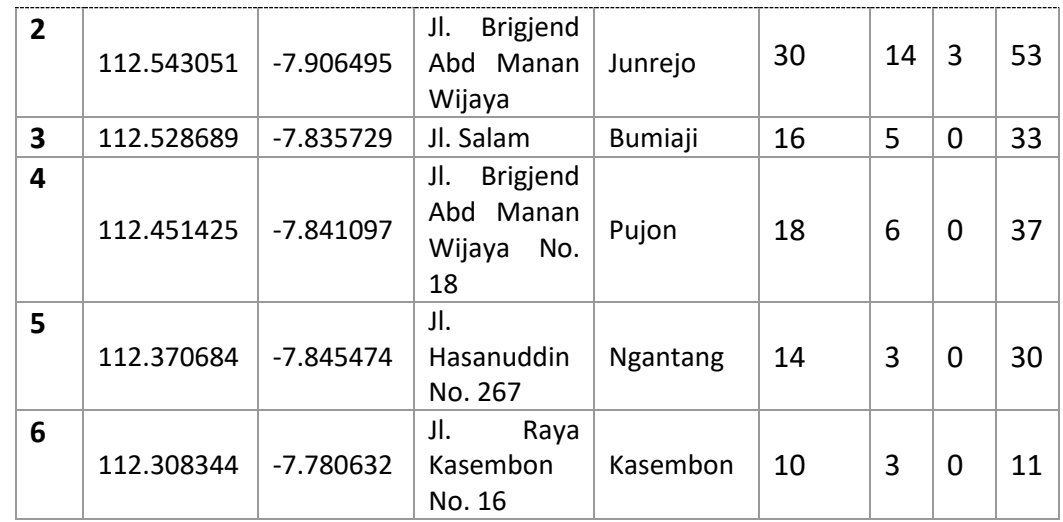

## **4.1.3 Data Kecelakaan Kota Batu Tahun 2015**

Data kecelakaan tahun 2015 ini didapat dari Unit Laka Polres Kota Batu. Sedangkan data koordinat didapat dari *google maps*. Pada tabel 4.3 dapat diketahui terdapat 7 titik kecelakaan pada tahun 2014, lebih banyak dibandingkan tahun-tahun sebelumnya yaitu tahun 2013 dan 2014. Pada tahun 2015 terjadi 170 kecelakaan. Titik kecelakaan yang paling tinggi terjadi di Jalan Raya Oro-oro Ombo No. 200 dengan total kejadian 66. Dimana T adalah total kecelakaan, M adalah total meninggal, LB adalah total luka berat, dan LR adalah total luka ringan.

| No             | Longitude  | Latitude    | Nama Jalan                                    | Alamat   | т  | M              | LB | <b>LR</b> |
|----------------|------------|-------------|-----------------------------------------------|----------|----|----------------|----|-----------|
| $\mathbf{1}$   | 112.569432 | $-7.905099$ | Raya<br>Jl.<br>Dadaprejo<br>No. 136           | Junrejo  | 24 | 3              | 7  | 17        |
| $\overline{2}$ | 112.535172 | $-7.899766$ | Jl.<br>Oro-oro<br>Ombo<br>No.<br>200          | Junrejo  | 66 | 17             | 23 | 54        |
| 3              | 112.489032 | $-7.865777$ | Jl. Trunojoyo<br>No. 93                       | Batu     | 21 | 4              | 8  | 24        |
| 4              | 112.43095  | -7.857578   | Jl.<br><b>Brigjend</b><br>Abd Manan<br>Wijaya | Pujon    | 11 | 0              | 6  | 23        |
| 5              | 112.380927 | $-7.852966$ | Jl.<br>Hasanuddin<br>No. 267                  | Ngantang | 16 | $\overline{2}$ | 8  | 22        |
| 6              | 112.365568 | $-7.82051$  | Jl.<br>Raya<br>Waturejo<br>No. 16             | Ngantang | 10 | 3              | 6  | 13        |
| $\overline{7}$ | 112.291463 | $-7.769773$ | Jl.<br>Raya<br>Kasembon<br>No. 16             | Kasembon | 22 | 4              | 11 | 23        |

**Table 4.3 Data Kecelakaan Tahun 2015**

## **4.1.4 Data Kecelakaan Kota Batu Tahun 2016**

Data kecelakaan tahun 2016 ini didapat dari Unit Laka Polres Kota Batu. Sedangkan data koordinat didapat dari *google maps*. Pada tabel 4.4 dapat diketahui terdapat 7 titik kecelakaan pada tahun 2016. Titik kecelakaan yang paling tinggi terjadi di Jalan Panglima Sudirman No.507 dengan total kejadian 45. Dimana T adalah total kecelakaan, M adalah total meninggal, LB adalah total luka berat, dan LR adalah total luka ringan.

| <b>No</b>               | Longitude  | Latitude    | Nama Jalan                                                 | Alamat         | $\mathbf T$ | M              | <b>LB</b>      | <b>LR</b> |
|-------------------------|------------|-------------|------------------------------------------------------------|----------------|-------------|----------------|----------------|-----------|
| $\mathbf{1}$            | 112.555021 | $-7.909111$ | Jl.<br>Hasanuddin<br>No.145                                | Junrejo        | 38          | 8              | 4              | 40        |
| $\overline{2}$          | 112.533284 | $-7.863353$ | JI.<br>Raya<br>Pandanrejo<br>No.2                          | <b>Bumiaji</b> | 11          | $\mathbf{1}$   | 0              | 25        |
| $\overline{\mathbf{3}}$ | 112.511631 | $-7.866714$ | Jl. Panglima<br>Sudirman<br>No.507                         | Batu           | 45          | 11             | 8              | 31        |
| 4                       | 112.441181 | $-7.852417$ | Jl.<br><b>Brigjend</b><br>Manan<br>Abd<br>Wijaya<br>No.703 | Pujon          | 22          | 8              | $\mathbf{1}$   | 29        |
| 5                       | 112.380886 | $-7.860677$ | Jl.<br><b>Brigjend</b><br>Abd Manan<br>Wijaya              | Pujon          | 13          | $\mathbf{1}$   | $\overline{2}$ | 26        |
| 6                       | 112.345654 | $-7.790677$ | Jl.<br>Raya<br>Waturejo<br>No.16                           | Ngantang       | 15          | 4              | $\overline{2}$ | 22        |
| $\overline{\mathbf{z}}$ | 112.311707 | $-7.78416$  | Jl.<br>Raya<br>Waturejo<br>No.16                           | Ngantang       | 14          | $\overline{2}$ | 3              | 27        |

**Table 4.4 Data Kecelakaan Tahun 2016**

## **4.2 Tahapan Pada QGIS**

Pada bagian ini akan dijelaskan mengenai cara mengolah data yang sudah dikumpulkan. Data akan diolah menggunakan *tools* yang tersedia pada aplikasi *QGIS*.

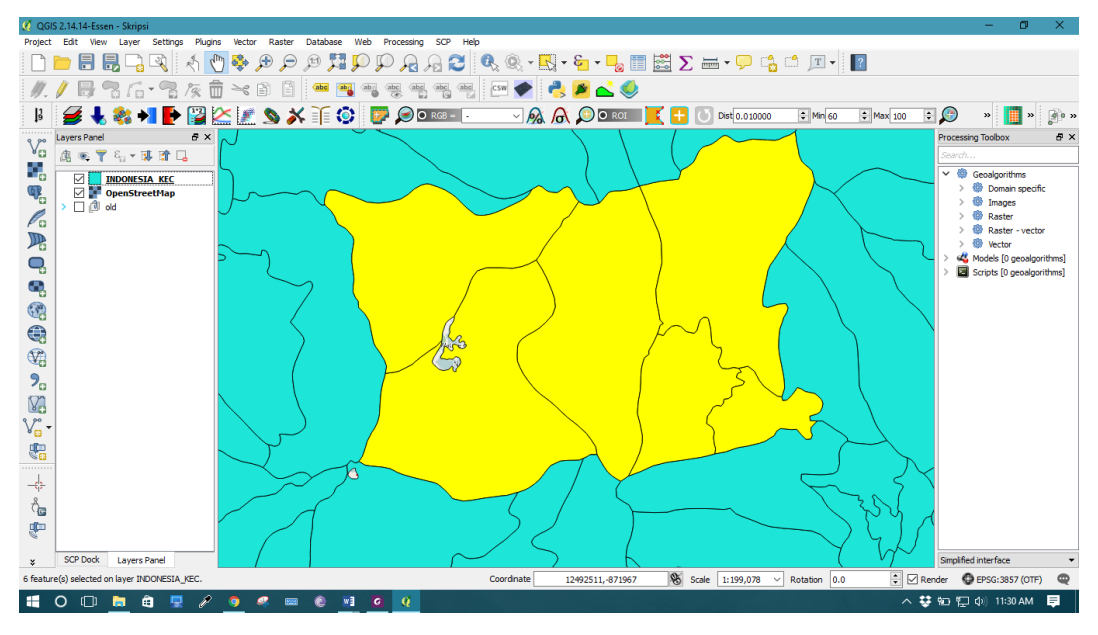

#### **4.2.1 Pengolahan Data Menggunakan** *QGIS*

**Gambar 4.1 Seleksi Wilayah Administrasi**

Pada gambar 4.1 ditunjukkan wilayah administrasi yang telah diseleksi dari *shapefile* batas wilayah kecamatan seluruh Indonesia. Wilayah yang diseleksi merupakan wilayah operasional Polres Kota Batu.

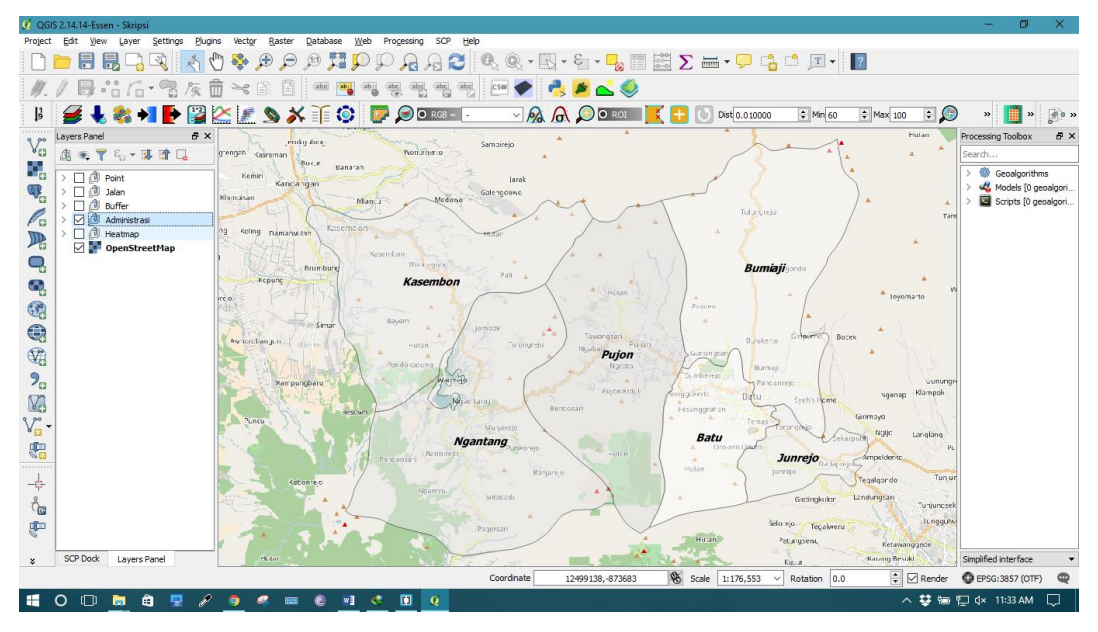

**Gambar 4.2 Hasil Seleksi Wilayah**

Pada gambar 4.2 ditunjukkan hasil dari seleksi wilayah administrasi yang dilakukan pada gambar 4.1. Pada Kota Batu sendiri terdapat 3 kecamatan yaitu, Kecamatan Junrejo, Kecamatan Bumiaji, dan Kecamatan Batu. Sedangkan pada Kabupaten Malang terdapat 3 kecamatan, yaitu Kecamatan Pujon, Kecamatan Ngantang, dan Kecamatan Kasembon.

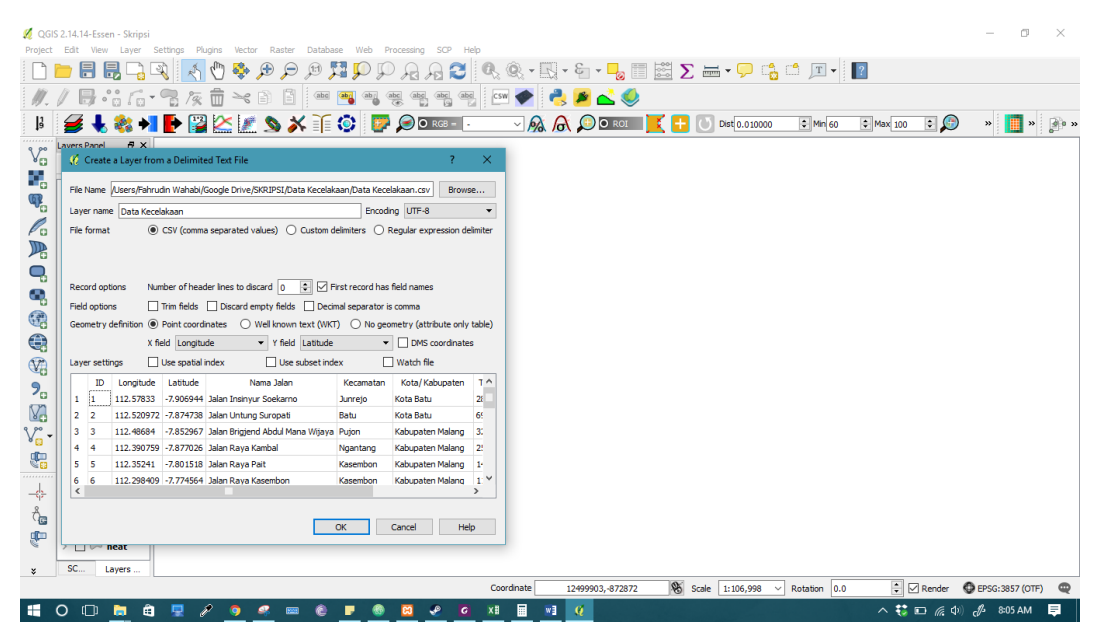

**Gambar 4.3 Memasukkan Data Kecelakaan**

Pada gambar 4.3 ditunjukkan proses untuk memasukkan data lokasi kecelakaan beserta informasi kecelakaan. Sebelum dimasukkan ke *QGIS*, data kecelakaan disimpan pada file dengan format *csv* (*comma separated values*). Data yang dimasukkan berisi koordinat lokasi dan informasi kecelakaan pada lokasi tersebut.

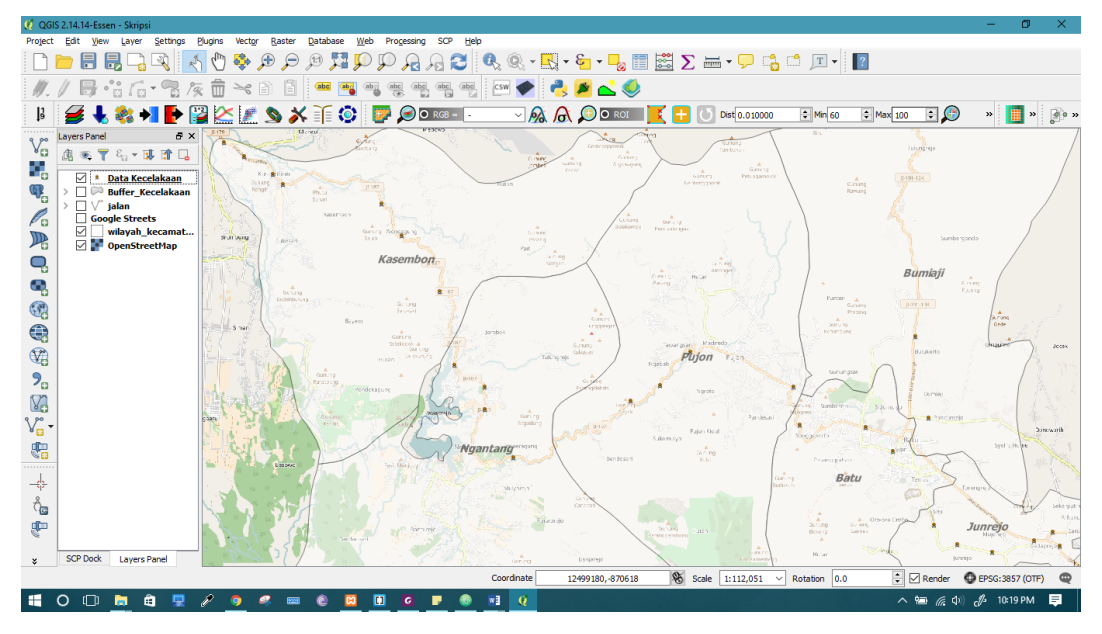

**Gambar 4.4 Lokasi Kecelakaan di Kota Batu dan Sekitarnya**

Pada gambar 4.4 ditunjukkan lokasi titik-titik kecelakaan yang pernah terjadi di Kota Batu dan sekitarnya. Pada saat proses memasukkan data kecelakaan ke *QGIS*, dipilih *WGS84 (World Geodetic System of 1984)* sebagai referensi koordinat.

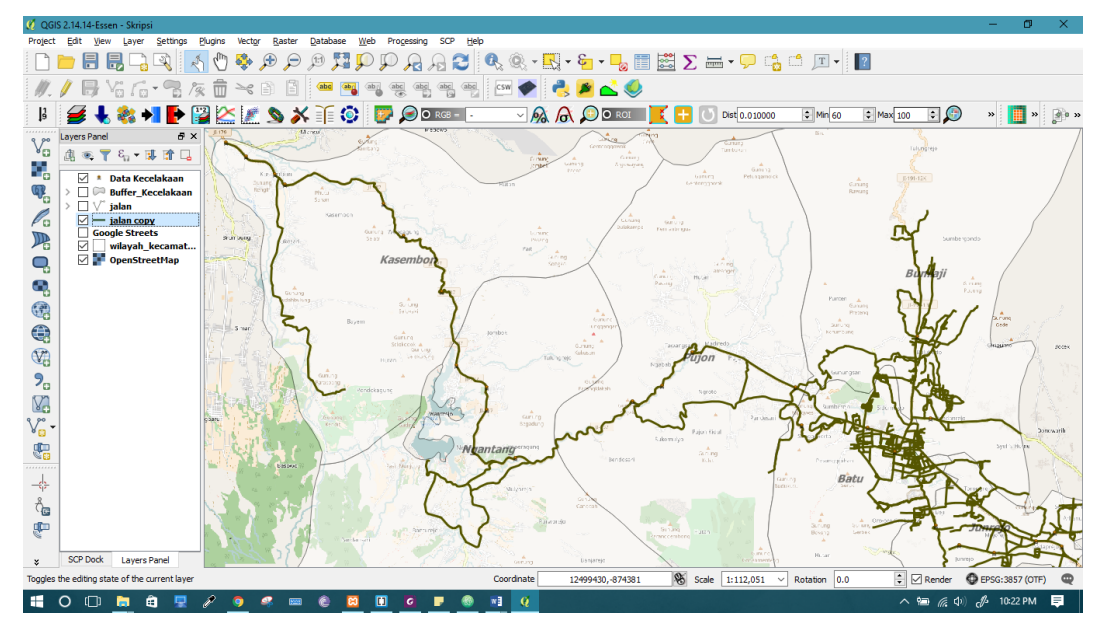

**Gambar 4.5 Jaringan Jalan Berhasil Ditambahkan**

Pada gambar 4.5 ditunjukkan jaringan jalan yang telah berhasil dimasukkan ke dalam *QGIS*. Jaringan jalan ini digunakan sebagai objek untuk melakukan analisis selanjutnya. Jaringan jalan ini merupakan jenis data spasial vektor.

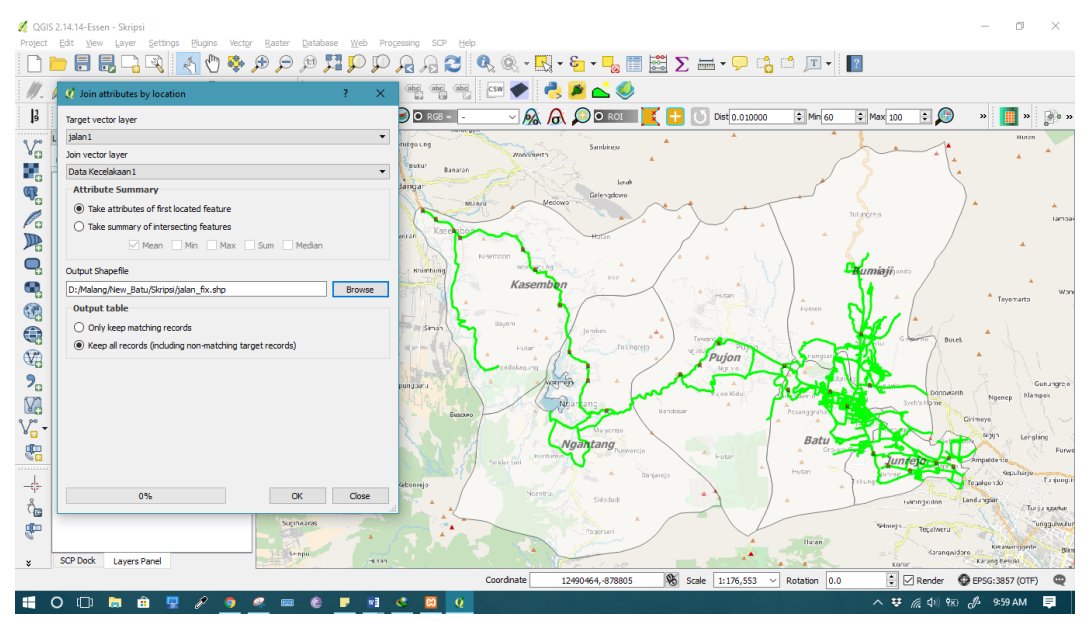

**Gambar 4.6** *Join* **Data Atribut**

Gambar 4.6 merupakan proses *join* atribut antara data kecelakaan dengan data jaringan jalan. Proses ini digunakan untuk menggabungkan atribut dari kedua data tersebut. Hasil proses ini akan digunakan dalam proses selanjutnya.

| Project                                         | Edit                                                                                    | QGIS 2.14.14-Essen - Skripsi<br>Settings | Plugins | Raster<br>Vector                                                | Database<br>Web            | Processing<br><b>SCP</b><br>Help               |                  |                                                  |                                             |                              |                                                            |                                       |
|-------------------------------------------------|-----------------------------------------------------------------------------------------|------------------------------------------|---------|-----------------------------------------------------------------|----------------------------|------------------------------------------------|------------------|--------------------------------------------------|---------------------------------------------|------------------------------|------------------------------------------------------------|---------------------------------------|
|                                                 | 目                                                                                       | 鳪                                        |         | Æ                                                               |                            |                                                |                  |                                                  | Q, Q, - E, - & - L, @ ä ∑ = - C + 4 + 1 + 1 |                              |                                                            |                                       |
|                                                 |                                                                                         |                                          |         | $\geq_{\mathcal{C}}$                                            | $\frac{abc}{\sqrt{e}}$     | $\frac{\text{abs}}{\text{E}}$<br>$rac{abc}{a}$ | csw              | <b>BACO</b>                                      |                                             |                              |                                                            |                                       |
|                                                 |                                                                                         |                                          |         | <b>HPEKKSXIE®</b>                                               | 海                          | $\bigcirc$ O RGB -                             |                  | $\sim$ $\sim$ $\sim$ $\sim$ $\sim$ $\sim$ $\sim$ | Dist 0.010000<br>$\circ$<br>I.<br>÷         | $\frac{1}{2}$ Min 60         | $H =$ Max 100<br>$\left( \cdot \right)$<br>$ \ddot{\phi} $ | $\lambda\lambda$                      |
|                                                 | <b>Lavers Panel</b>                                                                     |                                          |         | $\theta \times$                                                 |                            | jerukqu ung                                    |                  | Sambineio                                        |                                             |                              |                                                            | <b>Harry</b>                          |
| $\mathbb{V}_{\square}^{\circ}$                  |                                                                                         | 曲●▼5-19 車面口                              |         | Krotek.                                                         | Karangtengah<br>Kasreman   | Muku                                           | <b>NonSmerta</b> |                                                  |                                             |                              |                                                            |                                       |
| 9,<br>$\Psi_{\alpha}$                           |                                                                                         |                                          |         | V jalan fix:: Features total: 1096, filtered: 1096, selected: 0 |                            |                                                |                  | $\Box$<br>$\times$                               |                                             |                              |                                                            |                                       |
| P.                                              |                                                                                         |                                          |         |                                                                 |                            | 膃                                              |                  | 生き                                               |                                             |                              | Tul incre o                                                | Jambar                                |
| $\mathbb{P}_{\!\scriptscriptstyle{\mathsf{G}}}$ |                                                                                         | <b>JobID</b>                             | Type    | Category                                                        | Name                       | SHAPE_len                                      | id_jalan         | id_kecelak<br>$\lambda$                          |                                             |                              |                                                            |                                       |
|                                                 | 170                                                                                     | 0.00000000 0x03                          |         | Highway                                                         | Jl. Rajekwesi              | 0.01894601625                                  | 171              | 126                                              |                                             |                              |                                                            |                                       |
| ą                                               | 166                                                                                     | 0.00000000 0x03                          |         | Highway                                                         | Jl. Brigjend Abd           | 0.02417343894                                  | 167              | 210                                              |                                             |                              | <b>Bumiaji</b> sondo                                       |                                       |
| ą                                               | 164                                                                                     | 0.00000000 0x03                          |         | Highway                                                         | Jl. Panglima Sudir         | 0.00296189608                                  | 165              | 354                                              |                                             |                              |                                                            | Work<br>Toyomarto                     |
| Q                                               | 99                                                                                      | 0.00000000 0x03                          |         | Highway                                                         | Jl. Brigjend Abd           | 0.04311956208                                  | 100              | 282                                              |                                             | Punten                       |                                                            |                                       |
| $\bigoplus$                                     | 96                                                                                      | 0.00000000 0x03                          |         | Highway                                                         | Jl. Brigiend Abd           | 0.02509392719                                  | 97               | 366                                              | Tanan                                       |                              | Bocek                                                      |                                       |
| $\mathbb{Q}_0$                                  | 91                                                                                      | 0.00000000 0x03                          |         | Highway                                                         | Jl. Drs. Moh. Hat.         | 0.00165343831                                  | 92               | 174                                              | Pujon<br>More con-                          |                              |                                                            |                                       |
| $P_{\alpha}$                                    | 87                                                                                      | 0.00000000 0x03                          |         | Highway                                                         | Jl. Brigjend Abd           | 0.01380861844                                  | 88               | 138                                              | on Kids                                     |                              | Dongwarth                                                  | Gunungre o<br><b>Hampok</b><br>Noenep |
| V.                                              | 86                                                                                      | 0.00000000 0x03                          |         | Highway                                                         | Jl. Brigjend Abd           | 0.05591184289                                  | 87               | 186                                              | Bendosar                                    | Pesanggra                    | Sych's Home                                                | Cirimoyo                              |
| V.                                              | 78                                                                                      | 0.00000000 0x03                          |         | Highway                                                         | Jl. Raya Kasemb            | 0.02338759400                                  | 79               | 162                                              |                                             | Batt                         |                                                            | 00301<br>Lenglang                     |
| 鷝                                               | 77                                                                                      | 0.00000000 0x03                          |         | Highway                                                         | Jl. Raya waturej           | 0.11466164367                                  | 78               | 150                                              | Futar                                       |                              | um                                                         | <b>Cursas</b><br>Ampeldente           |
| <br>-4                                          | 75                                                                                      | 0.00000000 0x04                          |         | Jalan Arteri                                                    | Jl. Raya Pandann.          | 0.00468001343                                  | 76               | 342                                              | ciores                                      | Hutan                        |                                                            | Kepuhario<br>Turjungi<br>Tegaloondo   |
| $\delta_{\bf d}$                                | 53                                                                                      | 0.00000000 0x04                          |         | Jalan Arteri                                                    | Jl. Salam                  | 0.00061392182                                  | 54               | 198                                              |                                             |                              | isatingkulon                                               | Landungsar<br>Turija spekar           |
| <b>CD</b>                                       | 33<br>$\epsilon$                                                                        | 0.00000000 0x03                          |         | Highway                                                         | Jl. Rava Dadapre.          | 0.00421102942                                  | 34               | $246$ $\degree$<br>$\rightarrow$                 |                                             |                              | Sidnrei<br>Tegahveru                                       | unggulwulur                           |
| ¥                                               | Hutan<br>Kin awarringen di<br>画面<br>Karangwidoro,<br>Show All Features<br>Karang besuat |                                          |         |                                                                 |                            |                                                |                  |                                                  |                                             |                              |                                                            |                                       |
|                                                 |                                                                                         |                                          |         |                                                                 |                            |                                                | Coordinate       | 12522089.-862782                                 | <b>Scale</b><br>1:176,553                   | Rotation 0.0<br>$\checkmark$ | Kia'ur<br>$\div$<br>$\nabla$ Render                        | EPSG: 3857 (OTF)<br>⊕                 |
| 推                                               | $\circ$<br>$\Box$                                                                       | Ĥ<br><b>PO</b>                           | D<br>Đ  |                                                                 | $\mathbf{N}$<br>$\epsilon$ | ස<br>$\mathbf Q$                               |                  |                                                  |                                             |                              | $\land$ $\frac{11}{26}$ (a) $\frac{1}{28}$ (b) 10:12 AM    | 目                                     |

**Gambar 4.7 Hasil** *Join* **Atribut**

Pada gambar 4.7 ditunjukkan proses hasil proses *join* atribut dimana data atribut dari 2 data berhasil dikombinasikan. Di dalam jaringan jalan sebenarnya tidak terdapat atribut id kecelakaan. Oleh karena itu perlu ditambahkan kolom baru untuk menyimpan data id\_kecelakaan.

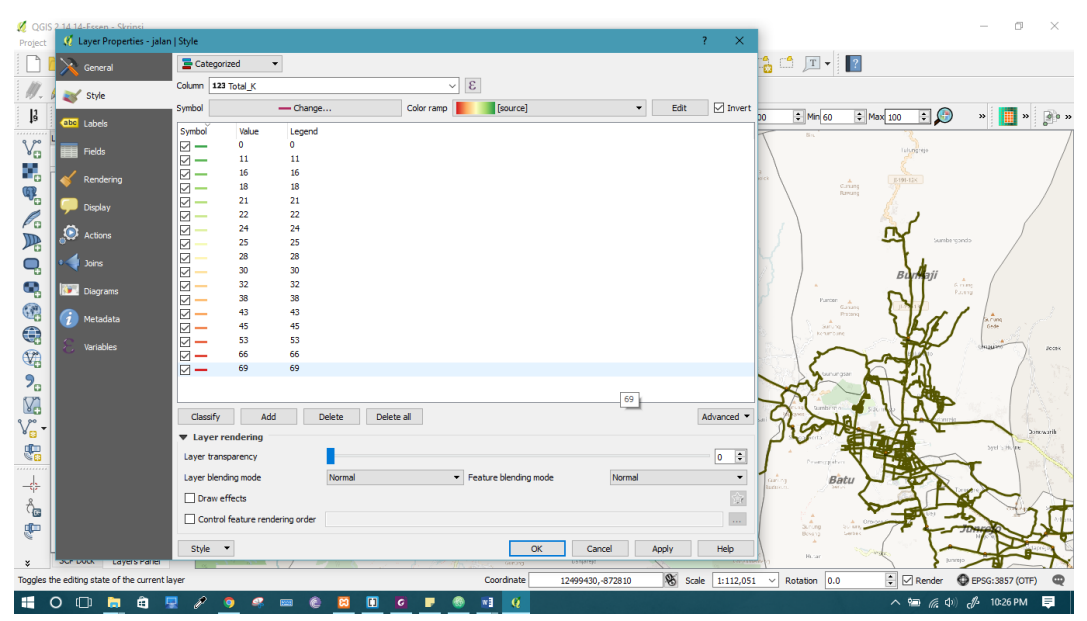

**Gambar 4.8 Penggunaan** *Tools* **Klasifikasi**

Pada gambar 4.8 ditunjukkan proses pewarnaan jaringan jalan. Pada analisis ini dilakukan klasifikasi dengan warna berdasarkan jumlah kecelakaan di setiap segmen jalan. Pengurutan data menggunakan *kernel density analysis*, yaitu diurutkan berdasarkan total kecelakaan paling banyak ke total kecelakaan paling sedikit. Hasilnya jalan dengan total kecelakaan paling tinggi berwarna merah dan paling rendah berwarna hijau.

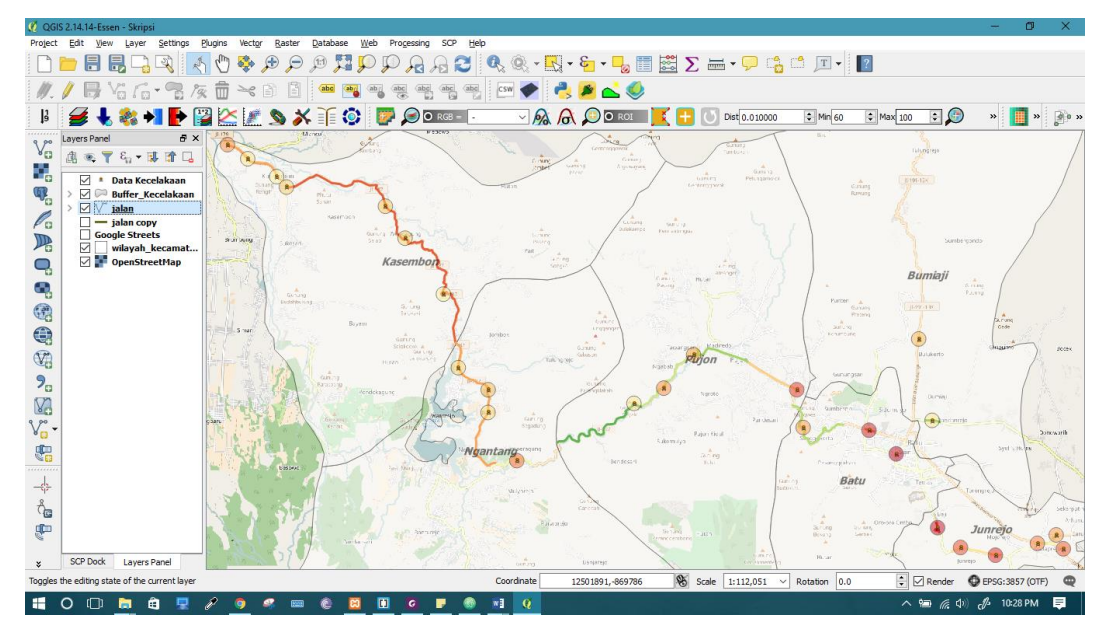

**Gambar 4.9 Hasil Pewarnaan Menggunakan** *Tools* **Klasifikasi**

Pada gambar 4.9 ditunjukkan hasil dari pewarnaan jaringan jalan. Jaringan jalan yang berwarna merah merupakan jalan yang memiliki jumlah kecelakaan terbanyak.

#### **4.2.2 Hasil Pemetaan Lokasi Kecelakaan**

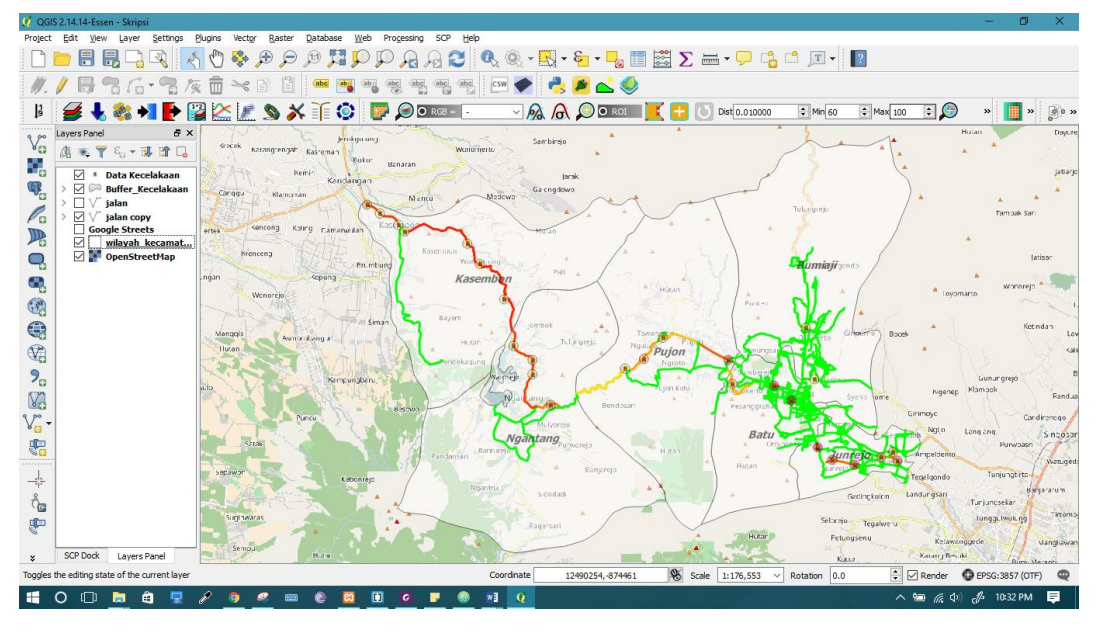

**Gambar 4.10 Hasil Pemetaan Menggunakan** *QGIS*

Pada gambar 4.10 ditunjukkan hasil pemetaan menggunakan *QGIS*. Pada peta tersebut sudah terdapat batas wilayah administrasi yang ditangani oleh Polres Kota Batu. Terdapat juga lokasi-lokasi kecelakaan yang pernah terjadi. Ditunjukkan pula hasil dari penggunaan *tools* klasifikasi berupa jalan yang berwarna sesuai jumlah kecelakaan pada setiap segmen jalan.

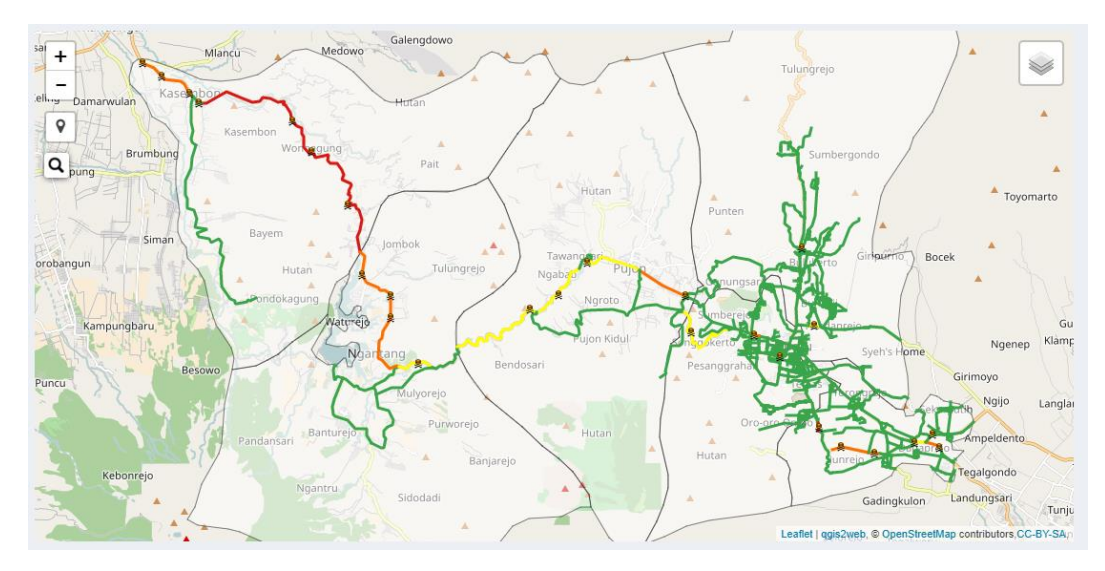

**Gambar 4.11 Hasil** *Export WebGIS*

Pada gambar 4.11 ditunjukkan hasil *export* dari *QGIS* menjadi *WebGIS.* Lokasilokasi kecelakaan sudah berhasil dipetakan. Selanjutnya hasil *export* ini akan dilengkapi dengan kode program pada tahap implementasi.

## **4.3 Analisis** *Street Profile*

Pada tahap ini dilakukan analisis *Street Profile* untuk melihat pola perkembangan kecelakaan pada jalan tertentu. Tahap ini diawali dengan mengumpulkan data-data kecelakaan pada masing-masing jalan pada sebuah tabel. Data-data yang sudah dikumpulkan bisa dilihat pada Tabel 4.1 sampai Tabel 4.4. Setelah itu data tersebut dibuatkan sebuah grafik menggunakan bantuan aplikasi *Microsoft Excel.* Pada Gambar 4.12 merupakan contoh salah satu grafik analisis *Street Profile*.

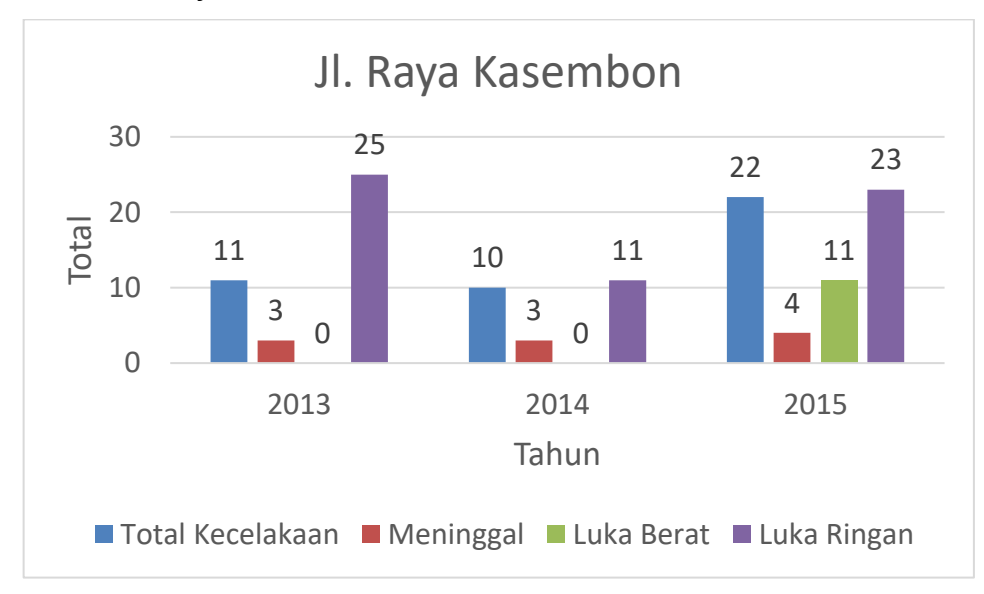

**Gambar 4.12 Contoh Grafik** *Street Profile*

# **4.4 Perhitungan** *EAN*

Pada tahap ini dilakukan perhitungan menggunakan *EAN*. Pada perhitungan ini digunakan Rumus 2.1. Jalan yang akan dilakukan perhitungan ini hanya diambil beberapa saja sebagai contoh. Pada Tabel 4.5 merupakan hasil perhitungan *EAN.*

|                |                                              | <b>Weighted Accident Number</b> |                      |                      |                              |        |
|----------------|----------------------------------------------|---------------------------------|----------------------|----------------------|------------------------------|--------|
| <b>No</b>      | Nama Jalan                                   | 10<br>$\times FAT$              | 4,25<br>$\times$ SVI | 2,33<br>$\times$ MNI | $\mathbf{1}$<br>$\times$ PDO | Total  |
| $\mathbf{1}$   | Jl. Raya waturejo<br>No.16                   | 15                              | 11                   | 102                  | 0                            | 434.41 |
| $\overline{2}$ | Jl. Oro-Oro Ombo<br>No.200                   | 17                              | 23                   | 54                   | 0                            | 393.57 |
| $\overline{3}$ | Jl. Brigjend Abd<br>Manan<br>Wijaya<br>No. 1 | 15                              | 5                    | 79                   | 0                            | 355.32 |
| 4              | JI.<br>Suropati<br>No.43-45                  | 15                              | 0                    | 63                   | $\overline{0}$               | 296.79 |
| 5              | JI.<br>Raya<br>Kasembon No.16                | 10                              | 11                   | 59                   | $\overline{0}$               | 284.22 |
| 6              | Panglima<br>JI.<br>Sudirman No.507           | 11                              | 8                    | 31                   | 0                            | 216.23 |
| $\overline{7}$ | JI.<br>Hasanuddin<br>No.267                  | 5                               | 8                    | 52                   | $\overline{0}$               | 205.16 |
| 8              | Jl. Brigjend Abd<br>Manan Wijaya             | 10                              | $\overline{0}$       | 43                   | $\overline{0}$               | 200.19 |
| 9              | Jl.<br>Raya<br>Dadaprejo No.1                | 11                              | 0                    | 36                   | 0                            | 193.88 |
| 10             | JI.<br>Hasanuddin<br>No.145                  | 8                               | 4                    | 40                   | $\overline{0}$               | 190.2  |
| dst.           |                                              |                                 |                      |                      |                              |        |

**Table 4.5 Hasil Perhitungan** *EAN*

Hasil dari perhitungan ini didapatkan bahwa Jl. Raya Waturejo memiliki total nilai tertinggi. Dengan demikian dapat disimpulkan bahwa tingkat kecelakaan tertinggi terdapat pada Jl. Raya Waturejo.

## **4.5 Analisis Kebutuhan Sistem**

## **4.5.1 Identifikasi Aktor**

Identifikasi aktor adalah seseorang atau sistem lain yang terlibat dengan sistem secara langsung, berikut ini aktor yang terkait:

1. Masyarakat Umum

Masyarakat umum merupakan semua masyarakat yang berkenan untuk melihat hasil dari pemetaan lokasi kecelakaan di Kota Batu. Pada aktor masyarakat umum ini hanya dapat melihat informasi yang ada di sistem dan tidak dapat menambah, mengubah, dan menghapus data.

2. Admin

Admin merupakan orang yang diberikan hak akses penuh untuk mengelola sistem. Aktor ini dapat melakukan banyak hal pada sistem*,* contohnya adalah menambah, mengubah, dan menghapus data.

## **4.5.2 Kebutuhan Fungsional**

Kebutuhan fungsional sistem merupakan pernyataan layanan sistem yang harus disediakan. Pada kebutuhan fungsional sistem dapat dibagi berdasarkan aktor yang terlibat langsung dengan sistem. Berikut merupakan kebutuhan fungsional dari Sistem Informasi Pemetaan Lokasi Kecelakaan Kota Batu Berbasis *WebGIS* berdasarkan fungsionalitas yang dapat dilakukan oleh aktor. Pada Tabel 4.6 merupakan daftar kebutuhan fungsional dari masyarakat umum. Sedangkan pada Tabel 4.7 merupakan daftar kebutuhan fungsional dari admin.

1. Masyarakat Umum

| No.           | Kode Fungsi | Nama Fungsi                         | Keterangan                                                                                                    |
|---------------|-------------|-------------------------------------|----------------------------------------------------------------------------------------------------|
| $\mathbf{1}$  | SIPK 01 01  | Melihat<br>peta<br>kecelakaan       | Dengan fungsi ini Pengguna<br>Umum dapat melihat dimana<br>saja lokasi kecelakaan yang<br>pernah terjadi                 |
| $\mathcal{P}$ | SIPK 01 02  | Melihat detail lokasi<br>kecelakaan | Dengan fungsi ini Pengguna<br>Umum dapat melihat grafik<br>perkembangan kecelakaan pada<br>titik kecelakaan yang dipilih |
| 3             | SIPK 01 03  | Melihat detail jalan                | Dengan fungsi ini Pengguna<br>Umum dapat melihat grafik<br>perkembangan kecelakaan pada<br>ruas jalan yang dipilih       |

**Table 4.6 Tabel Kebutuhan Fungsional Pengguna Umum**

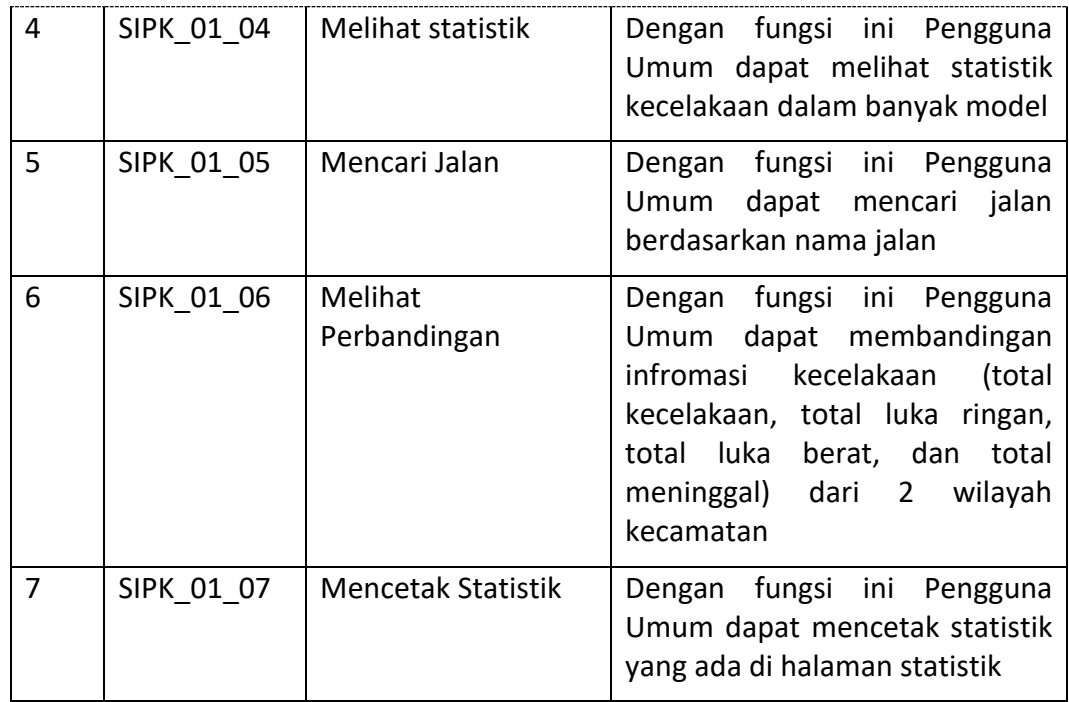

2. Admin

# **Table 4.7 Tabel Kebutuhan Fungsional Admin**

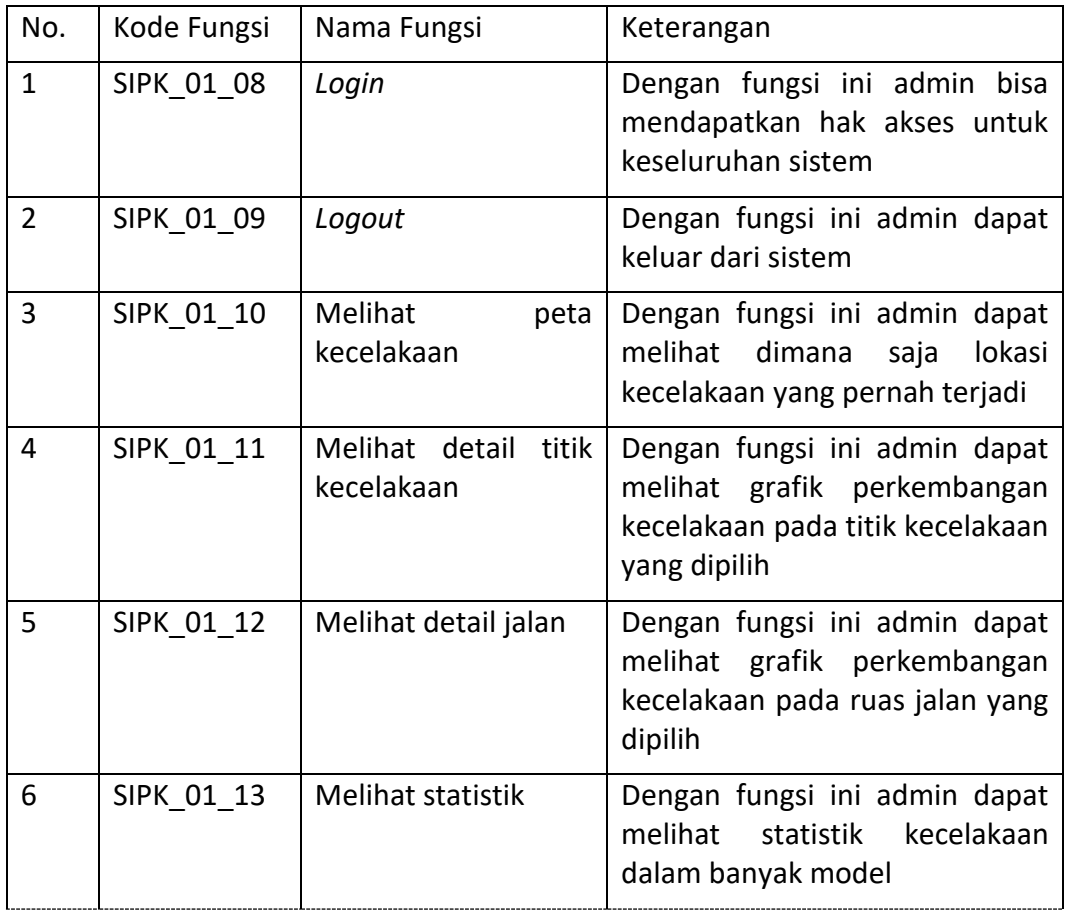

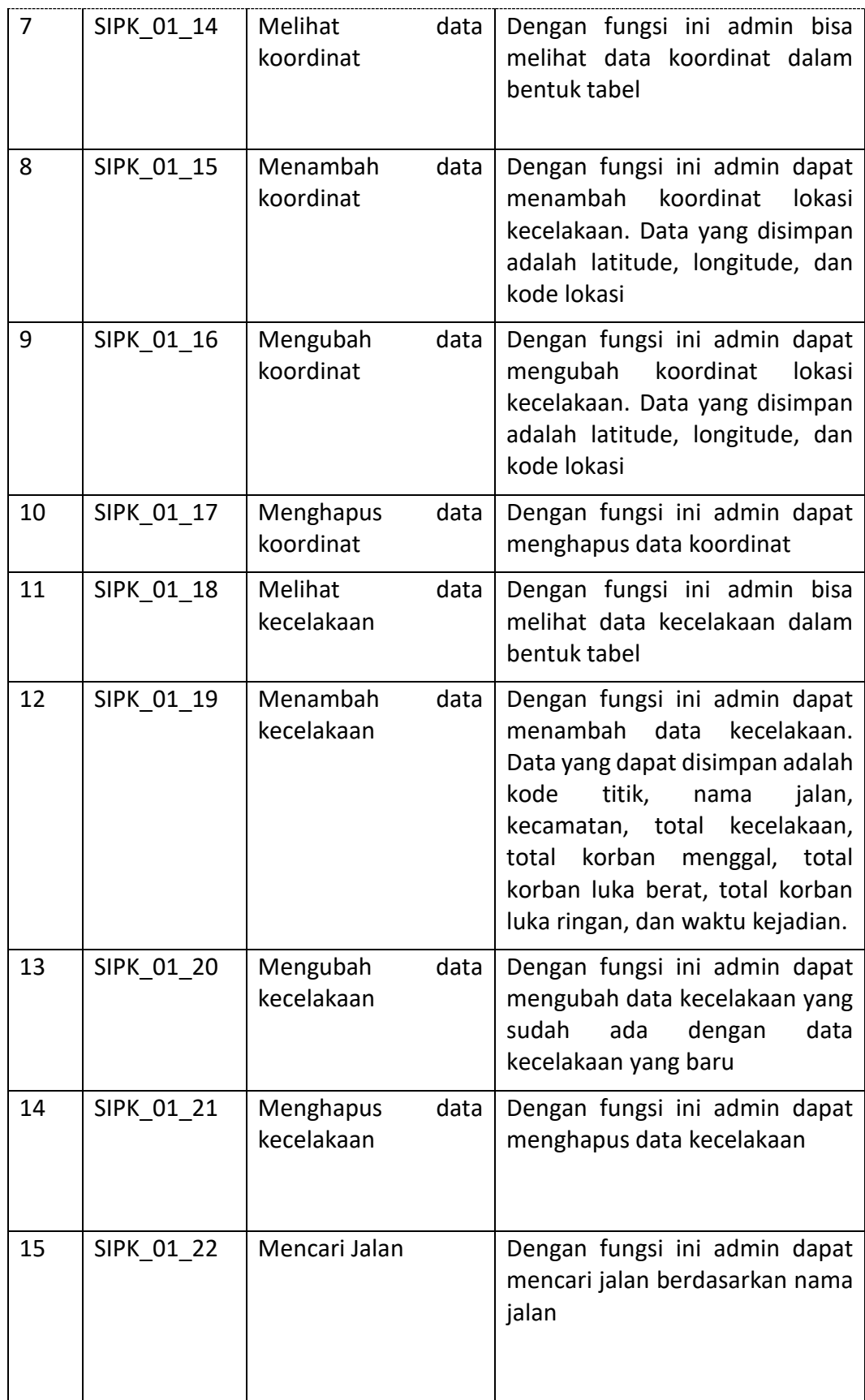

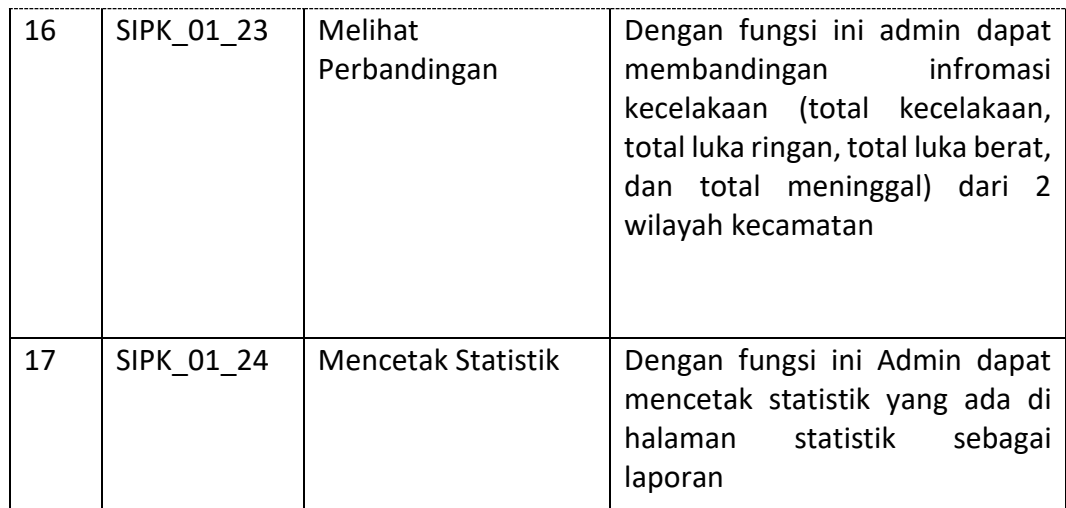

## **4.5.3 Kebutuhan Non-Fungsional**

Kebutuhan non-fungsional sistem merupakan suatu batasan layanan atau standarisasi dan fungsi yang ditawarkan oleh sistem. Kebutuhan non-fungsional Sistem Informasi Pemetaan Lokasi Kecelakaan Kota Batu berbasis *WebGIS* dapat dilihat pada Tabel 4.8.

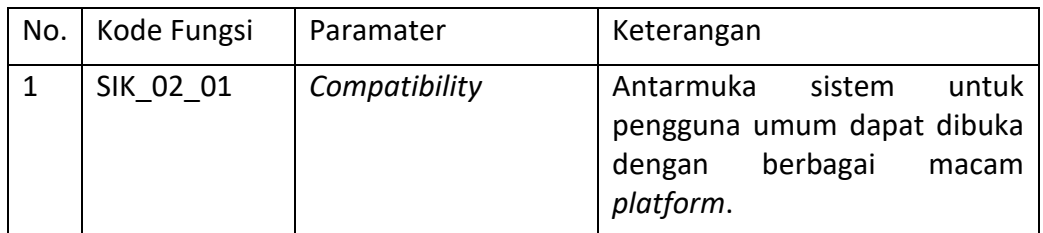

#### **Table 4.8 Tabel Kebutuhan Non-Fungsional**

#### **4.5.4 Pemodelan** *Use Case*

*Use case diagram* pada gambar 4.13 digunakan untuk menggambarkan *behavior* sistem dan interaksi antar aktor. *Use case pada gambar* 4.13 terdiri dari 2 aktor yaitu admin dan pengguna umum. Admin memiliki 17 fungsional, sedangkan masyarakat umum memiliki 7 fungsional.

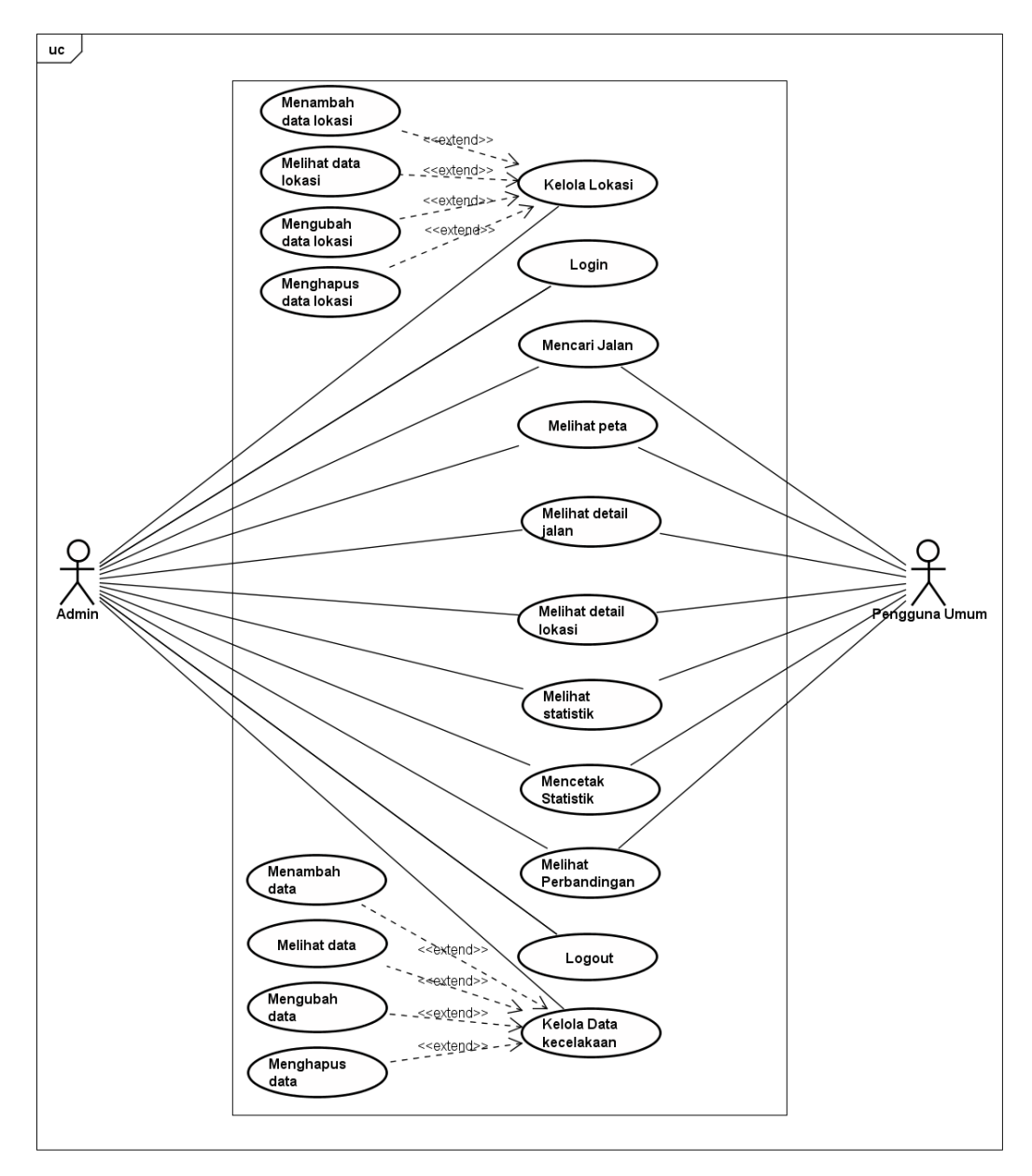

**Gambar 4.13** *Use case Diagram*

#### **4.5.5 Skenario** *Use Case*

*Use case scenario* merupakan penjabaran alur kinerja atau step-step setiap use case. Pada *use case scenario* yang akan dijelaskan hanya mengambil 4 kebutuhan fungsional. Fungsi yang dijelaskan merupakan fungsi utama pada sistem yang dikembangkan.

### **4.5.5.1 Skenario** *Use* **Case Menambah Data Koordinat**

Pada Tabel 4.9 dijelaskan mengenai tahapan alur kerja pada sistem untuk kebutuhan fungsional menambah data koordinat. Fungsi menambah data kecelakaan dapat dikerjakan oleh 1 aktor, yaitu admin sistem. Kondisi awal dari alur kerja ini dimulai dari sistem menampilkan halaman kelola koordinat. Sedangkan kondisi akhir dari alur kerja ini adalah aktor berhasil menambah data koordinat.

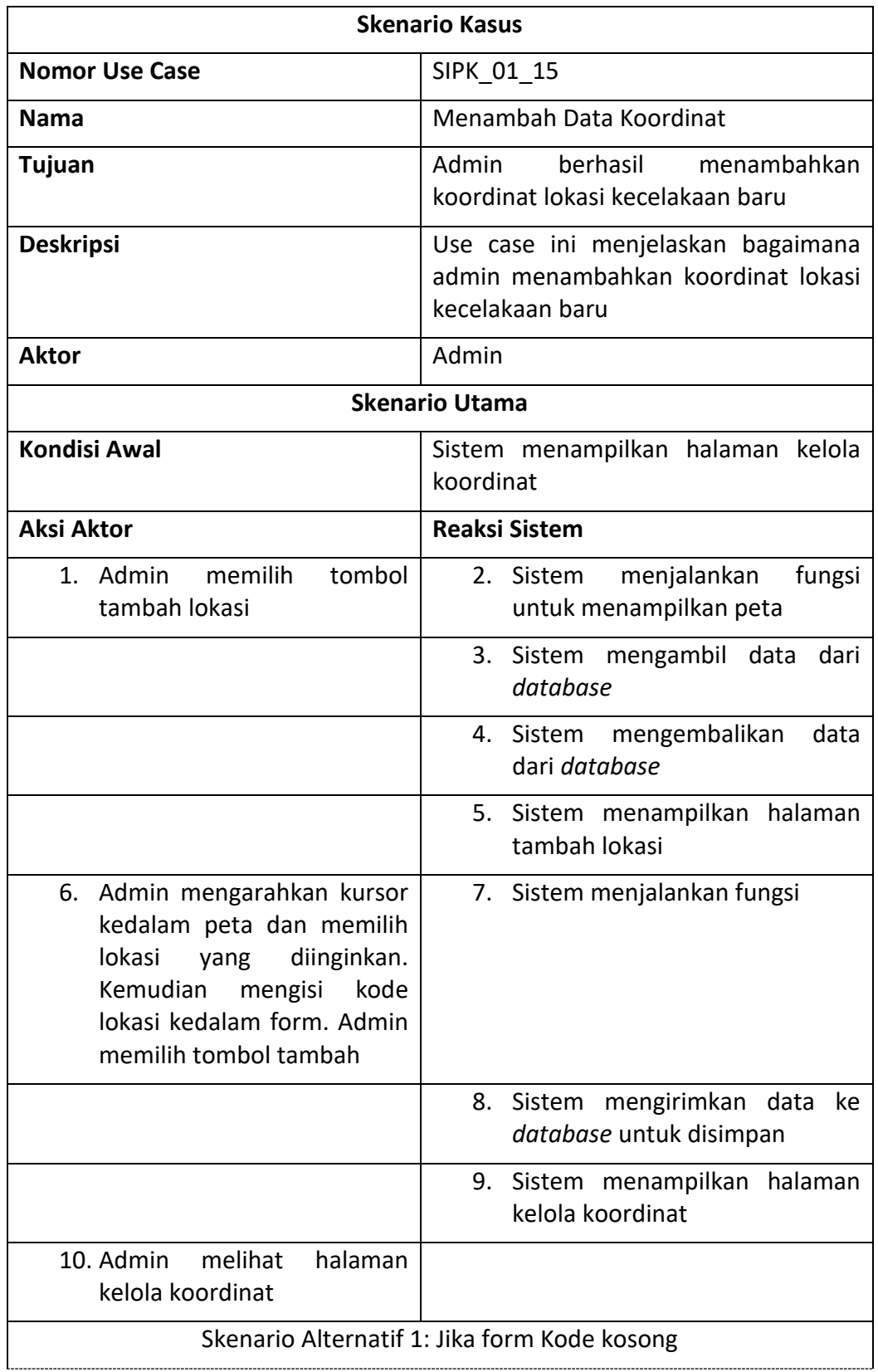

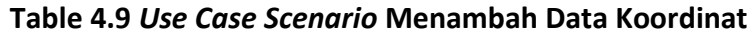

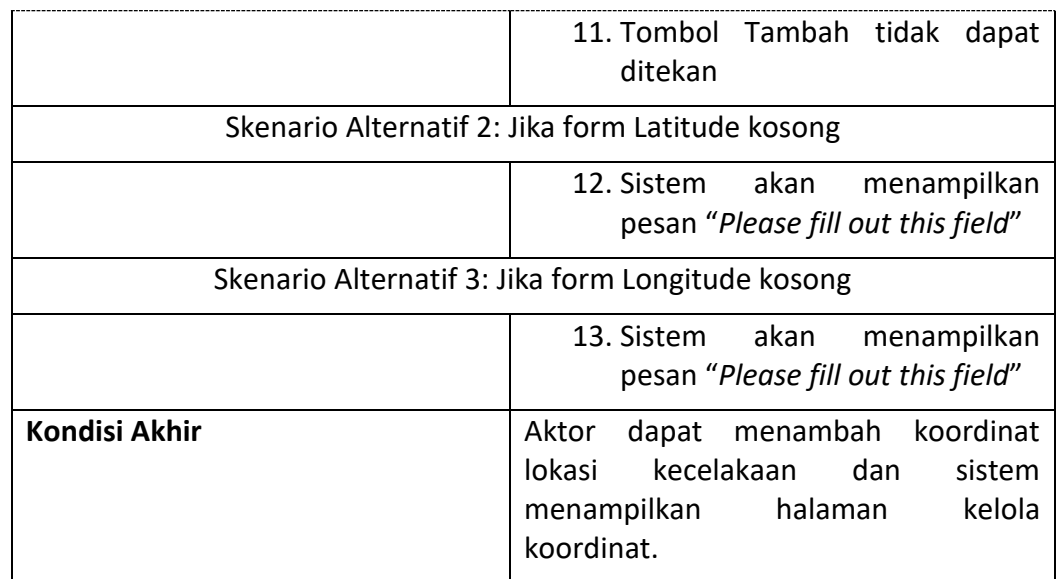

#### **4.5.5.2 Skenario** *Use Case* **Menambah Data Kecelakaan**

Pada Tabel 4.10 dijelaskan mengenai tahapan alur kerja pada sistem untuk kebutuhan fungsional menambah data kecelakaan. Fungsi menambah data kecelakaan dapat dikerjakan oleh 1 aktor, yaitu admin sistem. Kondisi awal dari alur kerja ini dimulai dari sistem menampilkan halaman kelola data. Sedangkan kondisi akhir dari alur kerja ini adalah aktor berhasil menambah data kecelakaan.

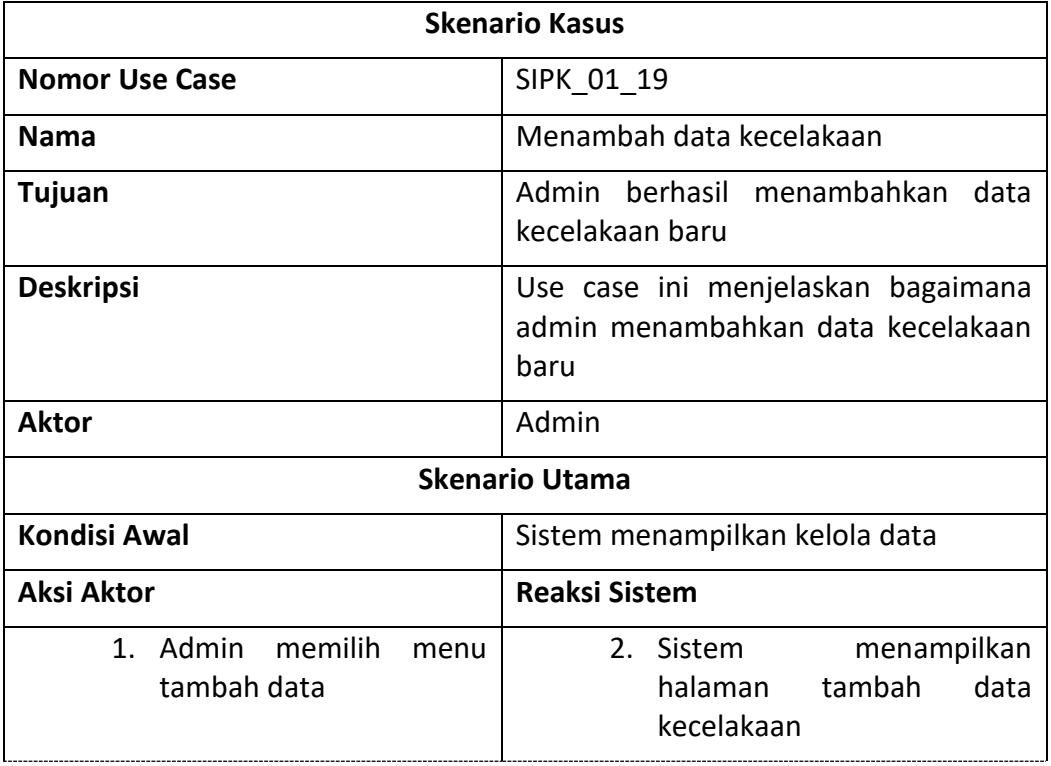

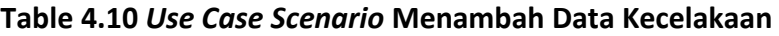

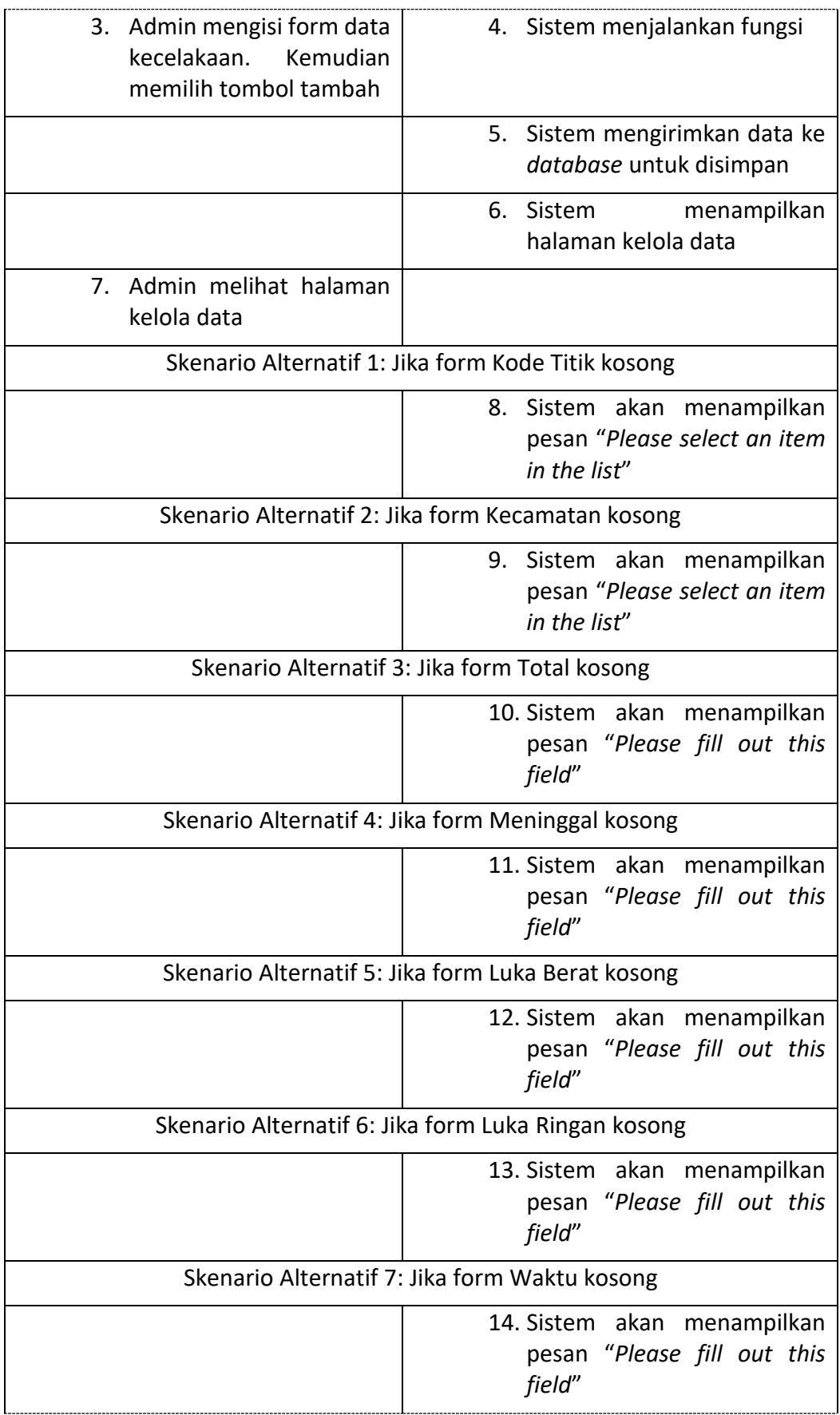

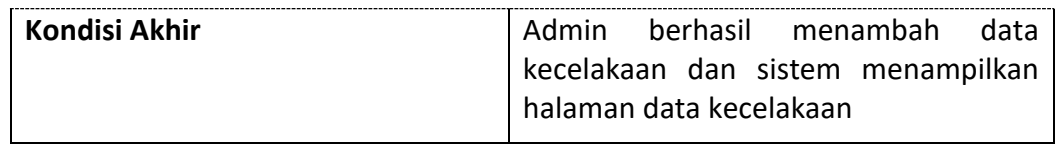

## **4.5.5.3 Skenario** *Use Case* **Melihat Peta Kecelakaan**

Pada Tabel 4.11 dijelaskan mengenai tahapan alur kerja pada sistem untuk kebutuhan fungsional melihat peta kecelakaan. Fungsi melihat peta kecelakaan dapat dikerjakan oleh 2 aktor, yaitu pengguna umum atau admin sistem. Kondisi awal dari alur kerja ini dimulai dari sistem menampilkan halaman selamat datang. Sedangkan kondisi akhir dari alur kerja ini adalah aktor berhasil melihat peta kecelakaan.

| <b>Skenario Kasus</b>                                                                                                    |                                                                         |  |  |  |  |
|----------------------------------------------------------------------------------------------------|-------------------------------------------------------------------------|--|--|--|--|
| <b>Nomor Use Case</b>                                                                                                    | SIPK 01 01 atau SIPK 01 10                                              |  |  |  |  |
| <b>Nama</b>                                                                                                    | Melihat Peta Kecelakaan                                                 |  |  |  |  |
| Tujuan                                                                                                    | Pengguna Umum atau Admin berhasil<br>melihat peta kecelakaan Kota Batu  |  |  |  |  |
| <b>Deskripsi</b><br>Use case ini menjelaskan bagaimana<br>aksi aktor dan reaksi sistem sehingga<br>aktor dapat melihat peta kecelakaan<br>Kota Batu |                                                                         |  |  |  |  |
| <b>Aktor</b>                                                                                                    | Pengguna Umum atau Admin                                                |  |  |  |  |
|                                                                                                    | <b>Skenario Utama</b>                                                   |  |  |  |  |
| <b>Kondisi Awal</b>                                                                                                    | Sistem menampilkan halama selamat<br>datang sistem                      |  |  |  |  |
| <b>Aksi Aktor</b>                                                                                                    | <b>Reaksi Sistem</b>                                                    |  |  |  |  |
| 1. Aktor memilih menu peta                                                                                                    | 2. Sistem menjalankan fungsi                                            |  |  |  |  |
|                                                                                                    | mengambil<br>dari<br>3.<br>Sistem<br>data<br>database                   |  |  |  |  |
|                                                                                                    | Sistem mengembalikan data dari<br>4.<br>database                        |  |  |  |  |
|                                                                                                    | 5. Sistem menampilkan data yang<br>telah diambil dalam bentuk peta      |  |  |  |  |
| 6. Aktor melihat peta                                                                                                    |                                                                         |  |  |  |  |
| <b>Kondisi Akhir</b>                                                                                                    | Aktor berhasil melihat peta kecelakaan<br>daerah operasional Kota Batu. |  |  |  |  |

**Table 4.11** *Use Case Scenario* **Melihat Peta Kecelakaan**

## **4.5.5.4 Skenario** *Use Case* **Melihat Statistik**

Pada Tabel 4.12 dijelaskan mengenai tahapan alur kerja pada sistem untuk kebutuhan fungsional melihat statistik. Fungsi melihat statistik dapat dikerjakan oleh 2 aktor, yaitu pengguna umum atau admin sistem. Kondisi awal dari alur kerja ini dimulai dari sistem menampilkan halaman selamat datang. Sedangkan kondisi akhir dari alur kerja ini adalah aktor berhasil melihat statistik kecelakaan.

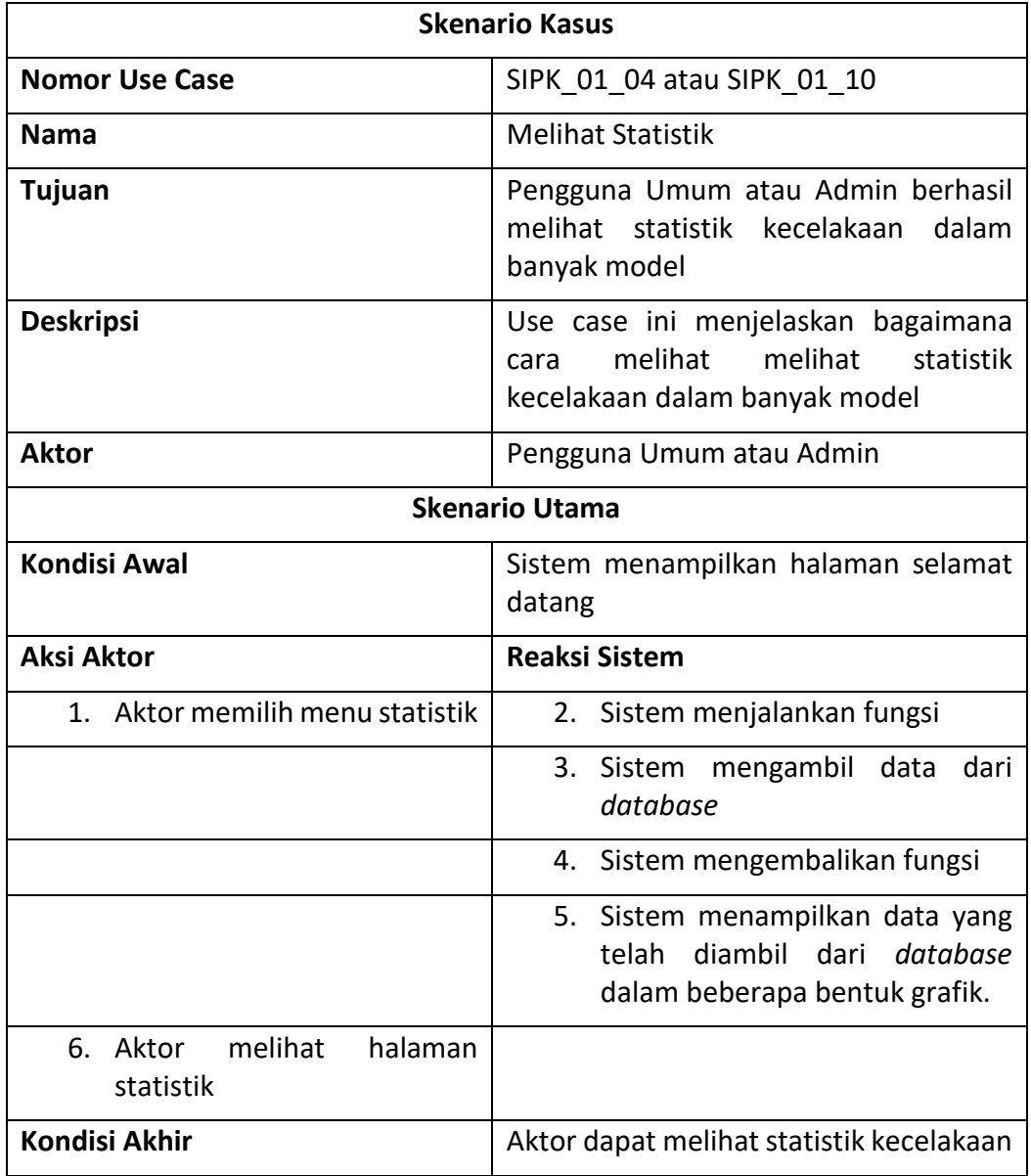

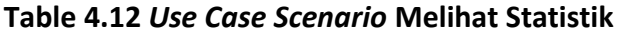

## **4.6 Perancangan Sistem**

Pada bagian ini akan dijelaskan mengenai pemodelan sistem. Kebutuhan fungsioanl yang sudah didefinisikan pada tabel 4.6 dan tabel 4.7 akan dimodelkan menjadi beberapa diagram, yaitu *use case diagram, sequence diagram, dan class* 

*diagram.* Perancangan *database* dan perancangan antarmuka juga akan dijelaskan pada bagian ini.

## **4.6.1 Perancangan** *Activity Diagram*

*Activity Diagram* digunakan untuk menggambarkan alur dari interaksi sistem dengan pengguna. Pada diagram ini biasanya digunakan bahasa-bahasa yang lebih mudah untuk dipahami oleh orang umum. Diargam ini ditujukan kepada pengembang yang tidak terlalu mengerti bahasa pemrograman, namun mengerti alur dari sebuah sistem.

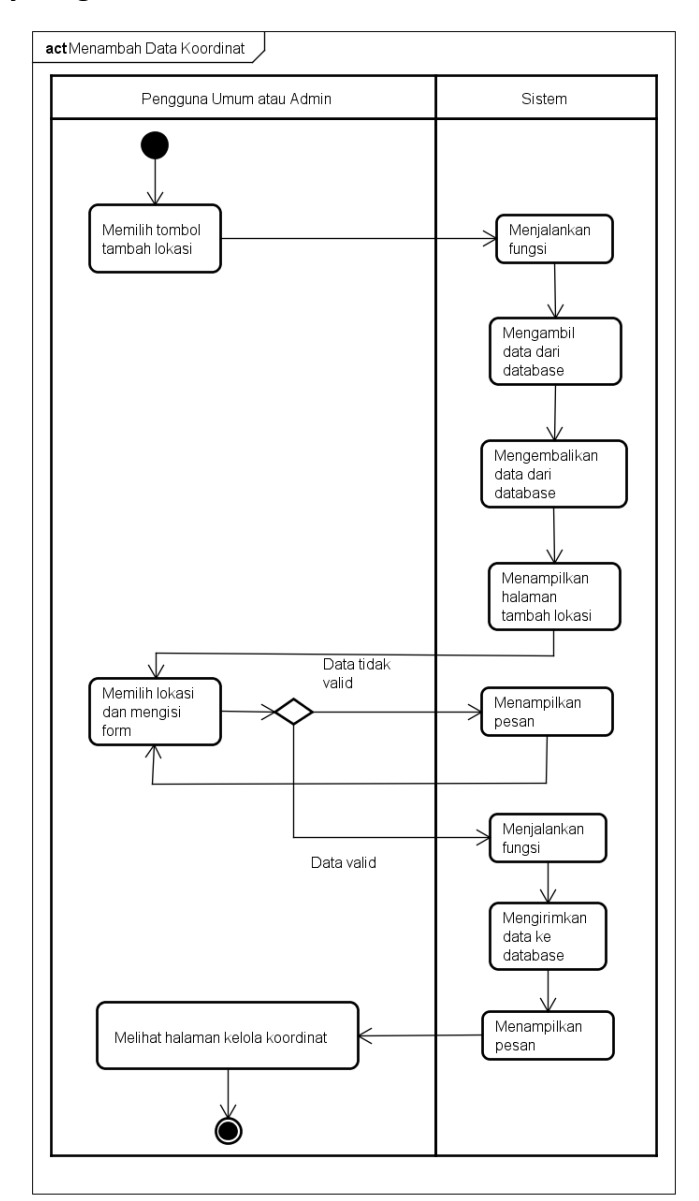

#### **4.6.1.1** *Activity Diagram* **Menambah Lokasi Kecelakaan**

**Gambar 4.14** *Activity Diagram* **Menambah Lokasi Kecelakaan**

Pada Gambar 4.14 merupakan *activity diagram* menambah lokasi kecelakaan yang menggambarkan berbagai aliran aktivitas dalam sistem ketika pengguna

melakukan proses menambah lokasi kecelakaan, aktivitas ini dimulai dengan menekan menu data kecelakaan kemudian menekan tombol kelola koordinat dan aktivitas akhir sistem akan menampilkan halaman kelola koordinat beserta data yang telah dimasukkan.

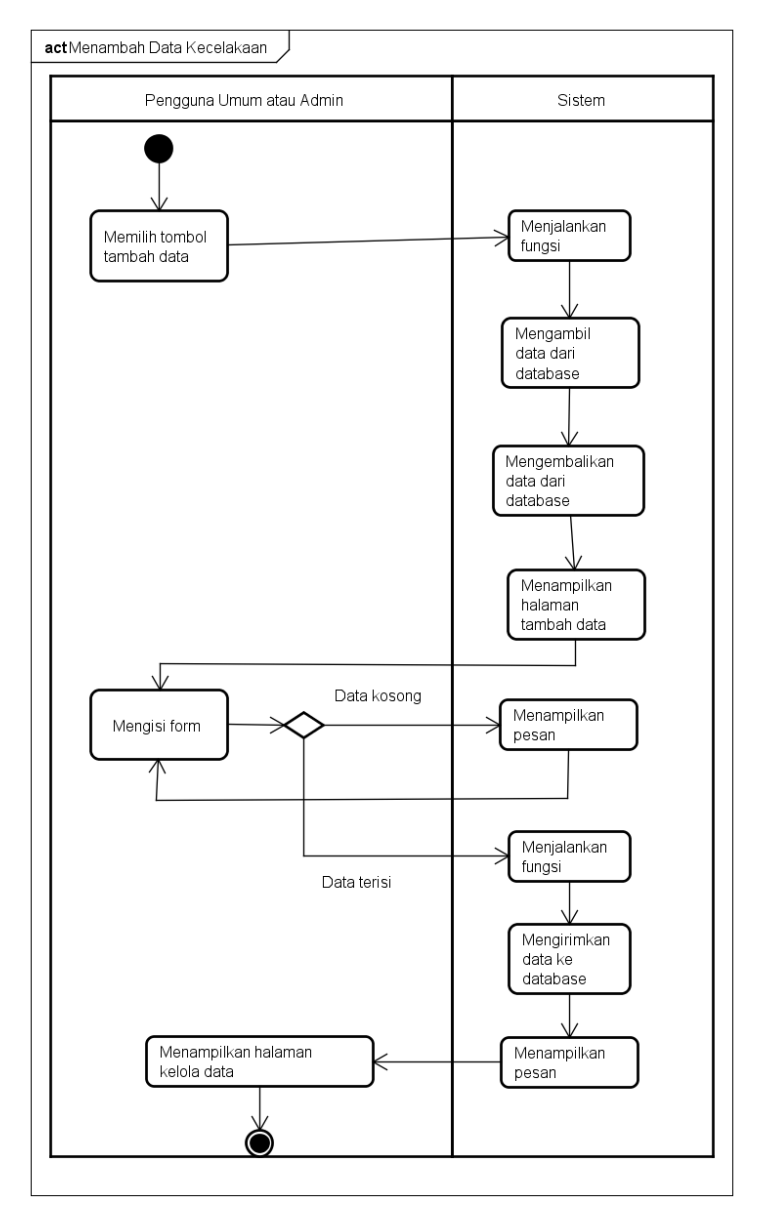

#### **4.6.1.2** *Activity Diagram* **Menambah Data Kecelakaan**

**Gambar 4.15** *Activity Diagram* **Menambah Data Kecelakaan**

Pada Gambar 4.15 merupakan *activity diagram* menambah data kecelakaan yang menggambarkan berbagai aliran aktivitas dalam sistem ketika pengguna melakukan proses menambah data kecelakaan, aktivitas ini dimulai dengan menekan menu data kecelakaan kemudian menekan tombol kelola data dan aktivitas akhir sistem akan menampilkan halaman kelola data beserta data yang telah dimasukkan.

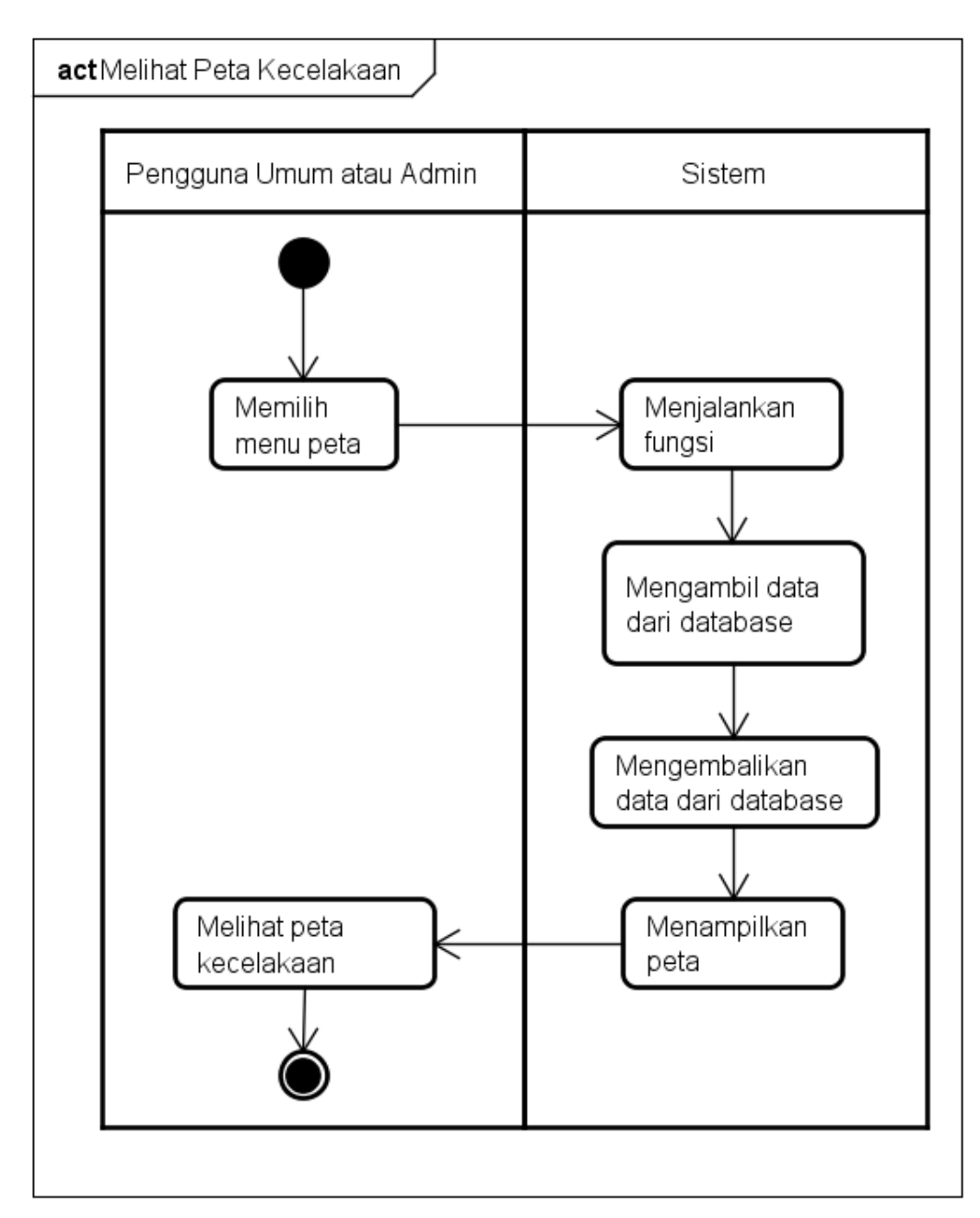

#### **4.6.1.3** *Activity Diagram* **Melihat Peta Kecelakaan**

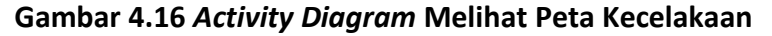

Pada Gambar 4.16 ditunjukkan *activity diagram* untuk menggambarkan berbagai aliran aktivitas dalam sistem ketika pengguna melakukan proses melihat peta kecelakaan, aktivitas ini dimulai dengan menekan menu peta dan aktivitas akhir sistem akan menampilkan halaman peta kecelakaan.

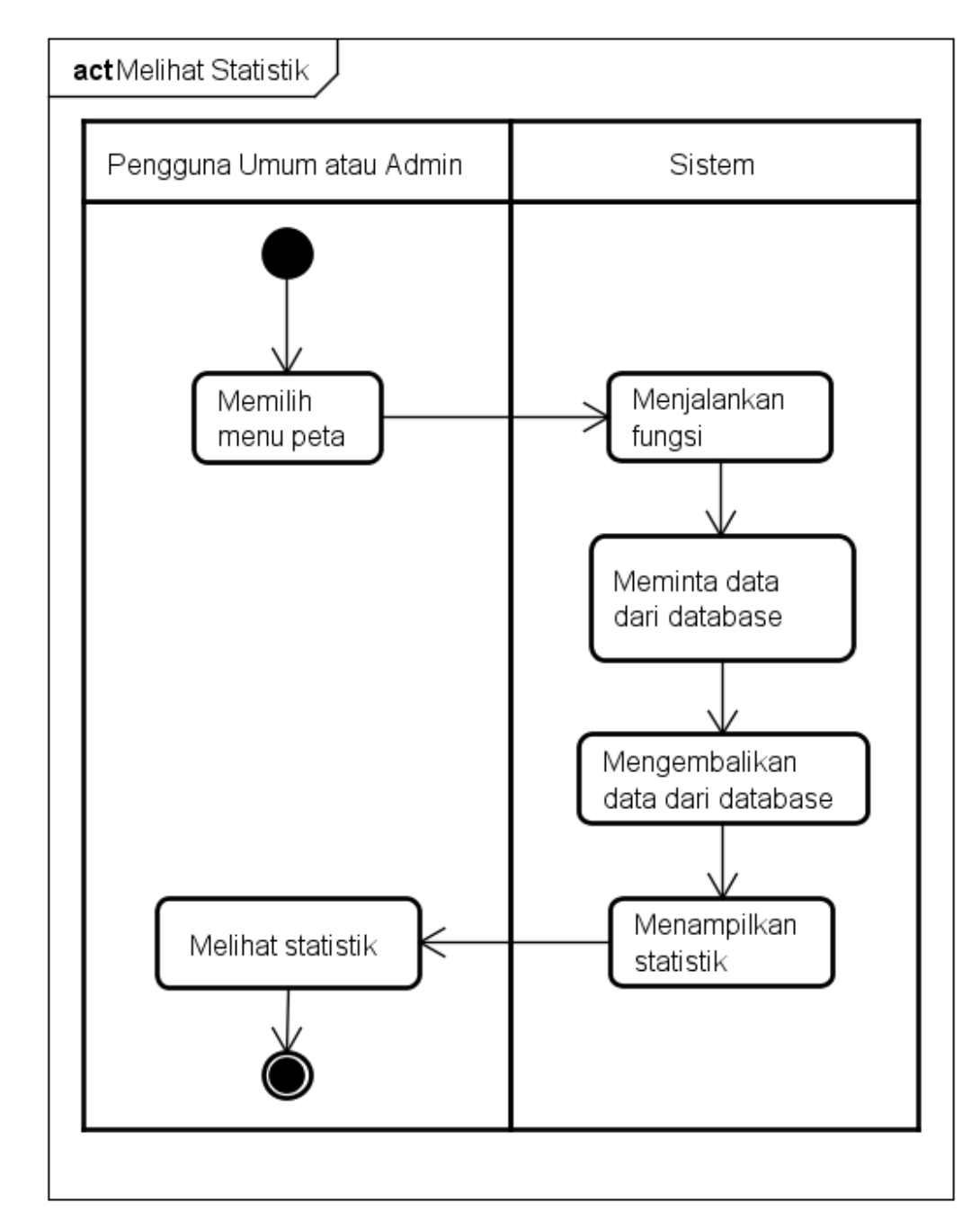

#### **4.6.1.4** *Activity Diagram* **Melihat Statistik**

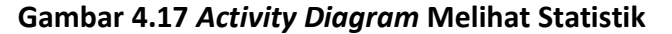

Pada Gambar 4.17 ditunjukkan *activity diagram* untuk menggambarkan berbagai aliran aktivitas dalam sistem ketika pengguna melakukan proses melihat statistik kecelakaan, aktivitas ini dimulai dengan menekan menu statistik dan aktivitas akhir sistem akan menampilkan halaman statistik kecelakaan.

## **4.6.2 Perancangan** *Sequence Diagram*

Perancangan *sequence diagram* digunakan untuk menggambarkan interaksi antar objek dan menunjukkan serangkaian pesan yang dipertukarkan antar objek

saat melakukan tugas tertentu. Diagram ini biasanya menggunakan bahasabahasa mesin yang lebih mudah dipahami oleh *programmer*. Pada perancangan diagram kali ini hanya digambarkan 4 kebutuhan yang paling utama saja. Kebutuhan tersebut antara lain melihat peta kecelakaan, melihat statistik kecelakaan, menambah data koordinat, dan menambah data kecelakaan.

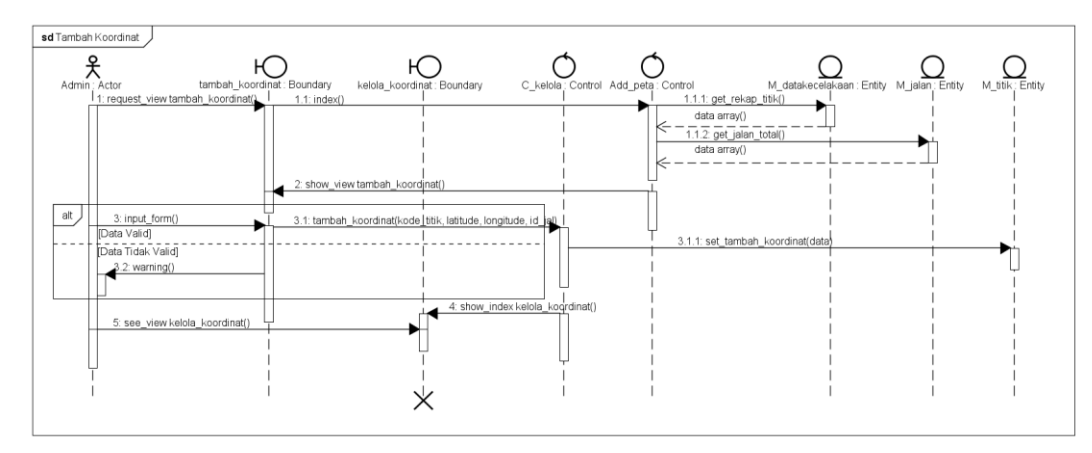

**4.6.2.1** *Sequence Diagram* **Menambah Data Koordinat**

**Gambar 4.18** *Sequence Diagram* **Menambah Data Koordinat**

Pada gambar 4.18 digambarkan hubungan antar objek saat melakukan fungsi menambah data kecelakaan. Dimulai dari aktor berinteraksi dengan *view* tambah\_lokasi untuk menampilkan halaman tambah lokasi kecelakaan. Aktor mengisi form pada halaman tambah data kecelakaan dan memilih tombol tambah. Jika data kosong, maka muncul pesan gagal. Jika data terisi, maka dilanjutkan dengan objek c\_kelola menjalankan fungsi tambah\_data untuk memasukkan data baru ke *database.* Setelah itu muncul pesan sukses.

**4.6.2.2** *Sequence Diagram* **Menambah Data Kecelakaan**

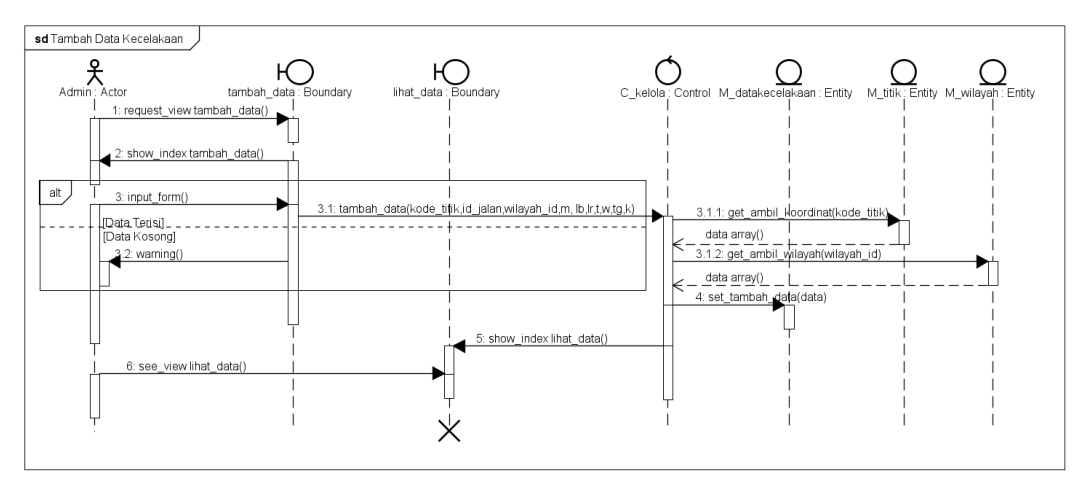

**Gambar 4.19** *Sequence Diagram* **Menambah Data Kecelakaan**

Pada gambar 4.19 digambarkan hubungan antar objek saat melakukan fungsi menambah data kecelakaan. Dimulai dari aktor berinteraksi dengan *view* tambah data untuk menampilkan halaman tambah data kecelakaan. Aktor mengisi form pada halaman tambah data kecelakaan dan memilih tombol tambah. Jika data kosong, maka muncul pesan gagal. Jika data terisi, maka dilanjutkan dengan objek c\_kelola menjalankan fungsi tambah\_data untuk memasukkan data baru ke *database.* Setelah itu muncul pesan sukses.

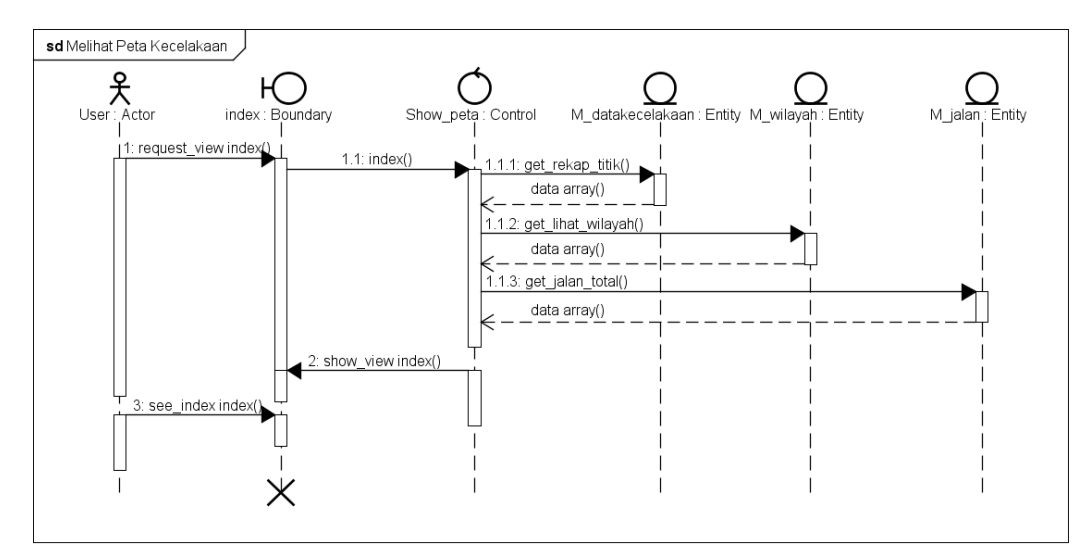

**4.6.2.3** *Sequence Diagram* **Melihat Peta Kecelakaan**

#### **Gambar 4.20** *Sequence Diagram* **Melihat Peta Kecelakaan**

Pada gambar 4.20 digambarkan hubungan antar objek saat melakukan fungsi melihat peta kecelakaan. Dimulai dari aktor berinteraksi dengan *view* index untuk menjalankan fungsi pada objek peta*.* Diteruskan dengan objek peta menjalankan fungsi rekap titik untuk mendapatkan data koordinat lokasi dan data kecelakaan dari *database* melalui m\_kelola. Data yang sudah didapatkan dikirim kembali ke objek peta dan diteruskan ke *view* index untuk ditampilkan dalam bentuk peta.

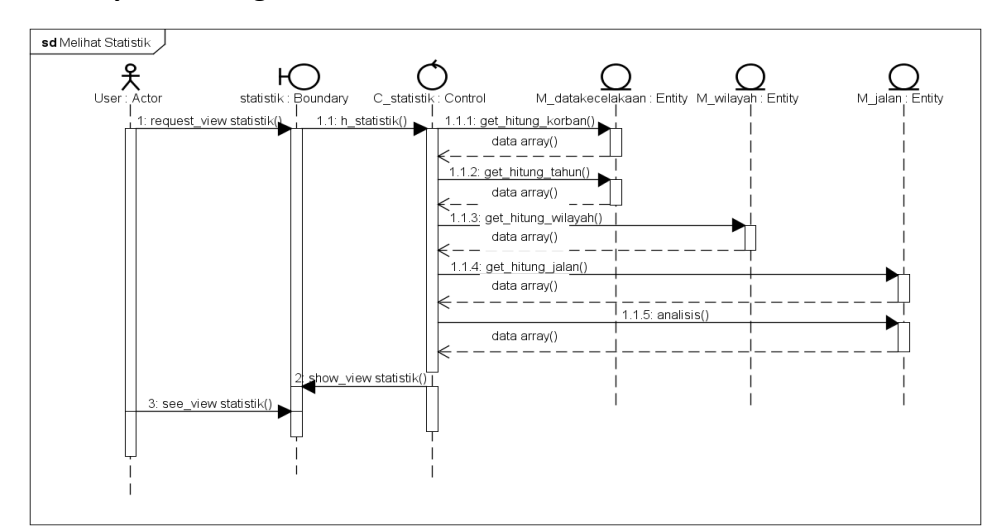

## **4.6.2.4** *Sequence Diagram* **Melihat Statistik**

**Gambar 4.21** *Sequence Diagram* **Melihat Statistik**

Pada gambar 4.21 digambarkan hubungan antar objek saat melakukan fungsi melihat statistik. Dimulai dari aktor berinteraksi dengan *view* statistik untuk menjalankan fungsi pada objek c\_statistik*.* Diteruskan dengan objek c\_statistik menjalankan fungsi hitung untuk mendapatkan data statistik kecelakaan dari *database* melalui m\_statistik. Data yang sudah didapatkan dikirim kembali ke objek peta dan diteruskan ke *view* index untuk ditampilkan dalam bentuk peta.

#### **4.6.3 Perancangan** *Class Diagram*

Pada perancangan *class diagram* digambarkan mengenai struktur sistem dalam bentuk pendefinisian kelas-kelas yang digunakan dalam membangun sistem.

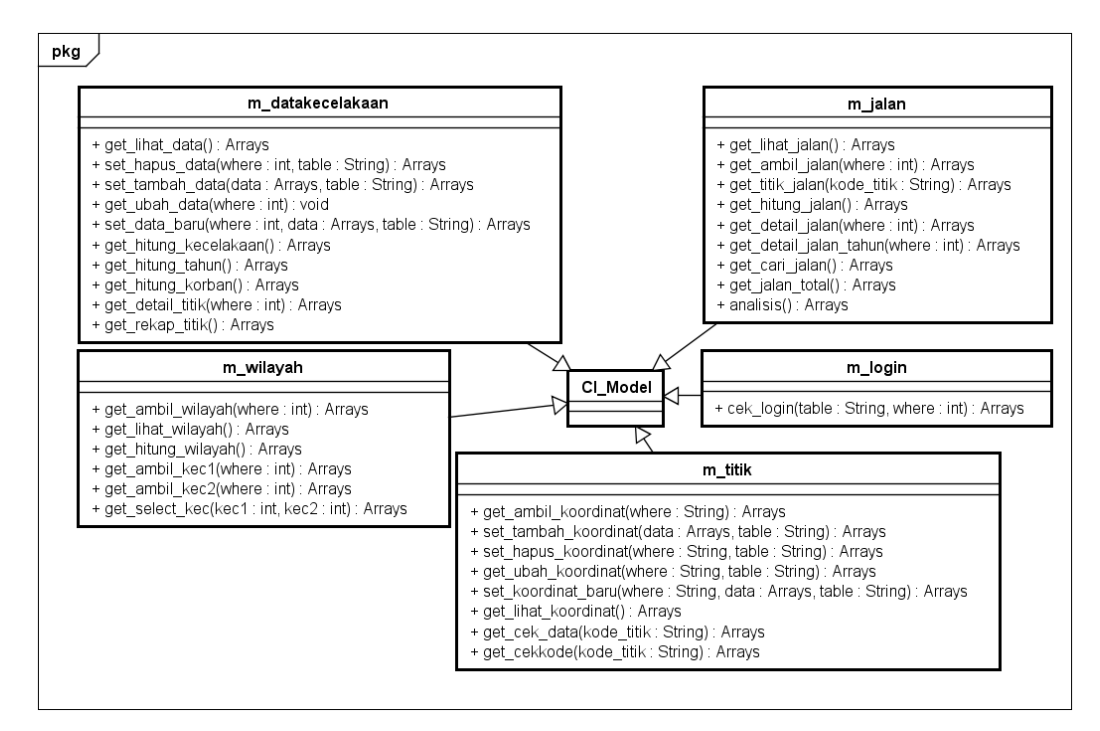

**Gambar 4.22** *Class Diagram Model*

Pada gambar 4.22 adalah komponen *class diagram controller* dari sistem yang akan dibangun. Komponen tersebut terdiri dari:

- 1. m\_login
- 2. m\_jalan
- 3. m\_titik
- 4. m\_wilayah
- 5. m\_datakecelakaan

Kelima komponen tersebut melakukan *extends* ke *ci\_model* agar dapat menjalankan fungsi-fungsi pada *model* yang disediakan oleh *code igniter.* Semua *model* ini digunakan untuk menghubungkan *controller* ke *database* untuk mendapatkan data yang dibutuhkan. Masing-masing *model* ini mempunyai hubungan ke *controller* dengan dan tanpa membawa parameter tertentu.

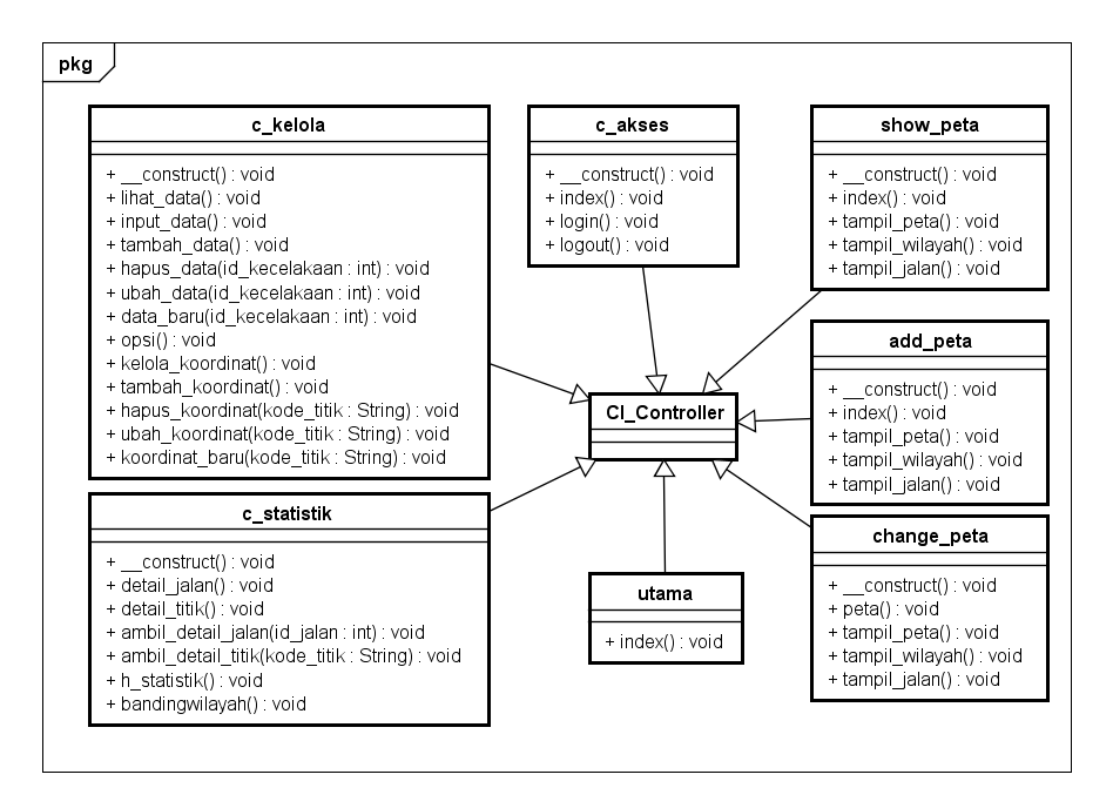

**Gambar 4.23** *Class Diagram Controller*

Pada gambar 4.23 adalah komponen *class diagram controller* dari sistem yang akan dibangun. Komponen tersebut terdiri dari:

- 1. c\_kelola
- 2. c\_akses
- 3. show\_peta
- 4. add\_peta
- 5. change\_peta
- 6. utama
- 7. c\_statistik

Ketujuh komponen tersebut melakukan *extends* ke *ci\_controller* agar dapat menjalankan fungsi-fungsi pada *controller* yang disediakan oleh *code igniter. Controller* ini digunkan untuk menyimpan beberapa *method* untuk menjalankan fungsi pada sistem. Untuk mendapatkan data, *controller* ini akan melakukan koneksi ke *model* dengan dan tanpa membawa parameter tertentu.

## **4.6.4 Perancangan** *Data Model*

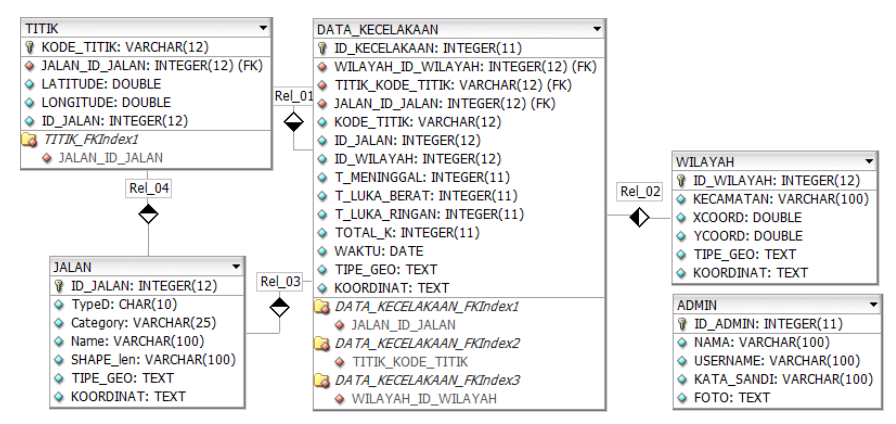

**Gambar 4.24 Perancangan Data Model**

Mengacu pada gambar 4.24, bahwa terdapat 5 tabel pada rancangan *database*. Tabel tersebut adalah tabel Admin, tabel Data Kecelakaan, tabel Jalan, dan tabel Wilayah, dan tabel Titik. Tabel-tabel ini didapat dari beberapa cara, antara lain dari studi dokumen yang ada di Polres Kota Batu dan beberapa kebutuhan yang harus ada saat mengembangkan sistem berbasis *WebGIS.*

Tabel 4.13 merupakan rincian dari Tabel Admin. Tabel ini digunakan untuk menyimpan data admin pada *database*. Terdapat 5 kolom pada tabel ini.

## **4.6.4.1 Tabel** *Admin*

| Nama tabel   | : Admin                      |
|--------------|------------------------------|
| Jumlah field | : 5                          |
| Fungsi       | : Untuk menyimpan data admin |

**Table 4.13 Tabel** *Admin*

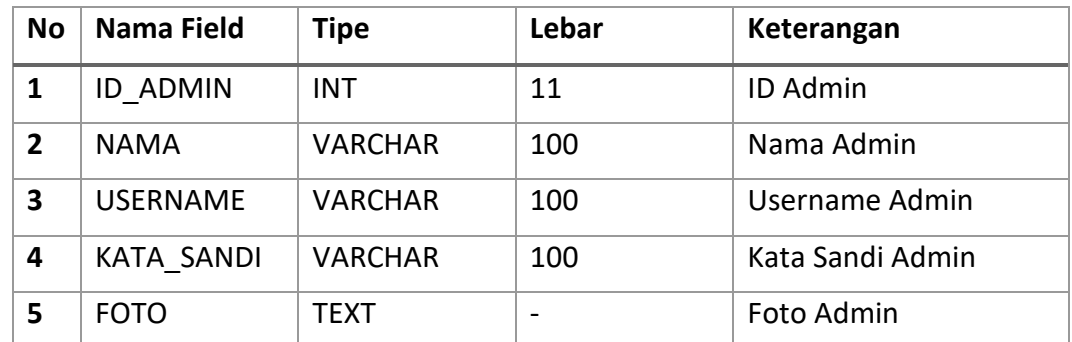

Tabel 4.14 merupakan rincian dari Tabel Data Kecelakaan. Tabel ini digunakan untuk menyimpan data -data kecelakaan yang akan digunakan pada sistem. Terdapat 12 kolom pada tabel ini.

#### **4.6.4.2 Tabel Data Kecelakaan**

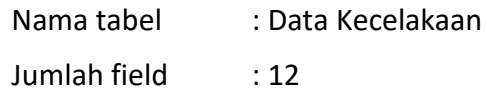

Fungsi : Untuk menyimpan data kecelakaan

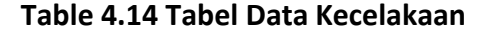

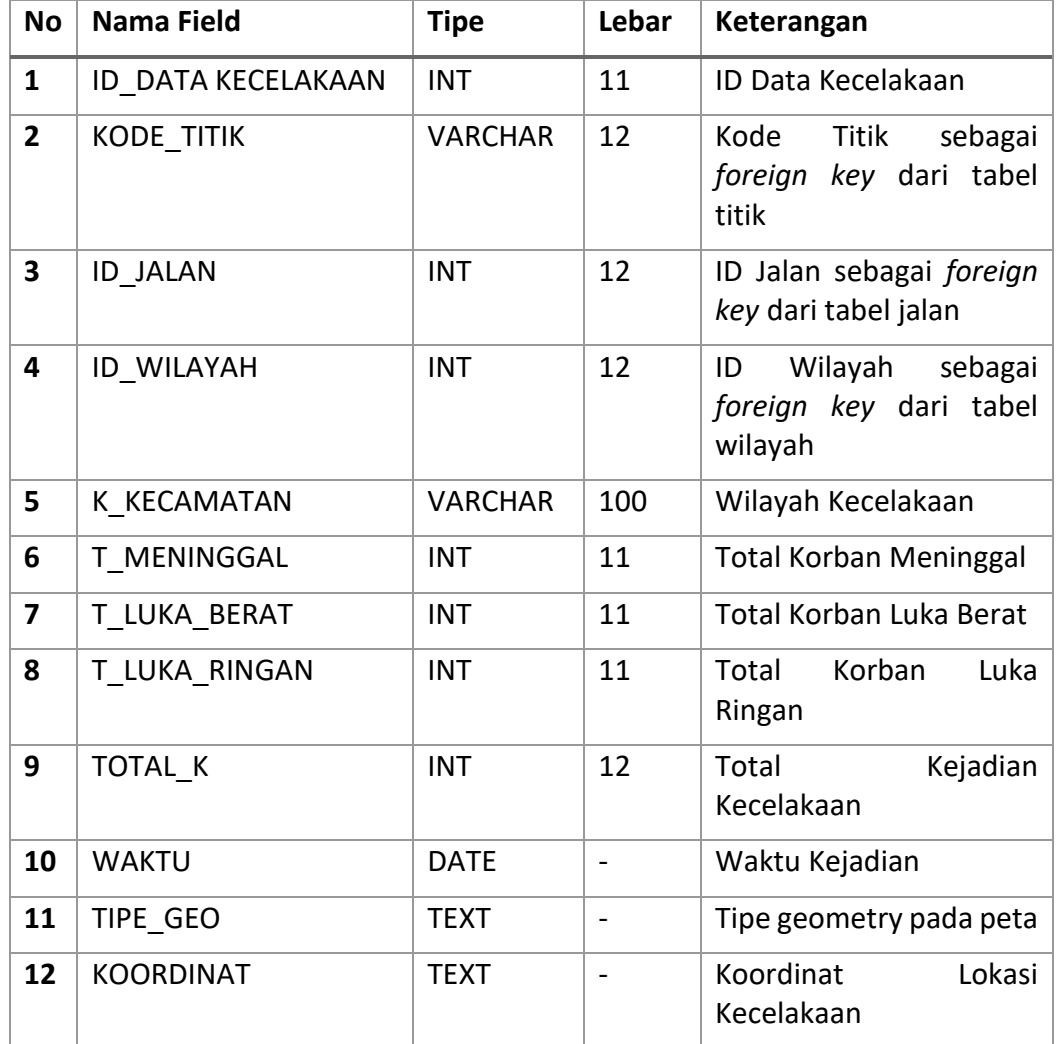

Tabel 4.15 merupakan rincian dari Tabel Wilayah. Tabel ini digunakan untuk menyimpan data spasial wilayah pada *database*. Terdapat 6 kolom pada tabel ini.

# **4.6.4.3 Tabel Wilayah**

Nama tabel : Wilayah

Jumlah field : 6

Fungsi : Untuk meyimpan data wilayah

## **Table 4.15 Tabel Wilayah**

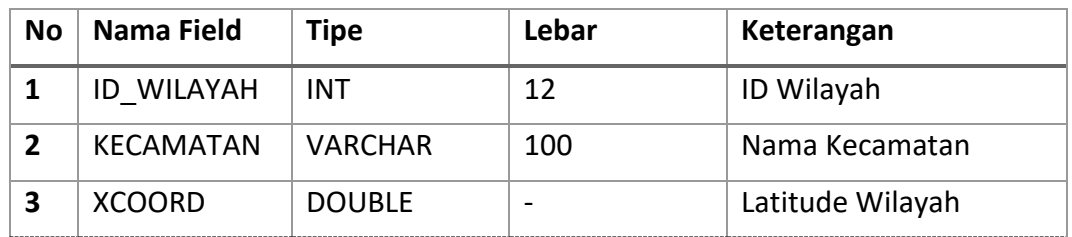

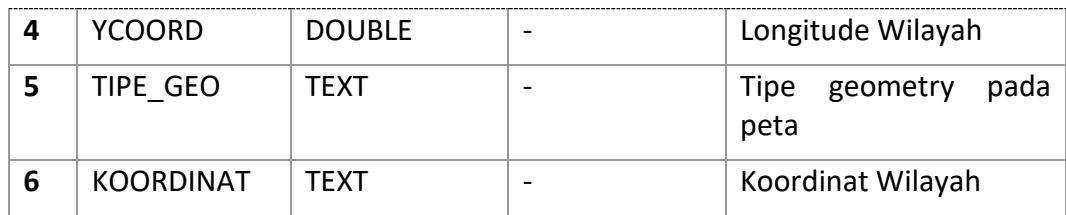

Tabel 4.16 merupakan rincian dari Tabel Titik. Tabel ini digunakan untuk menyimpan data spasial titik pada *database*. Terdapat 3 kolom pada tabel ini.

## **4.6.4.4 Tabel Titik**

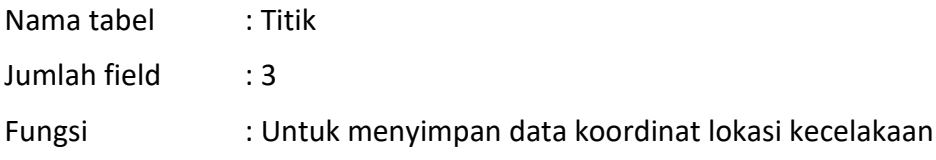

#### **Table 4.16 Tabel Titik**

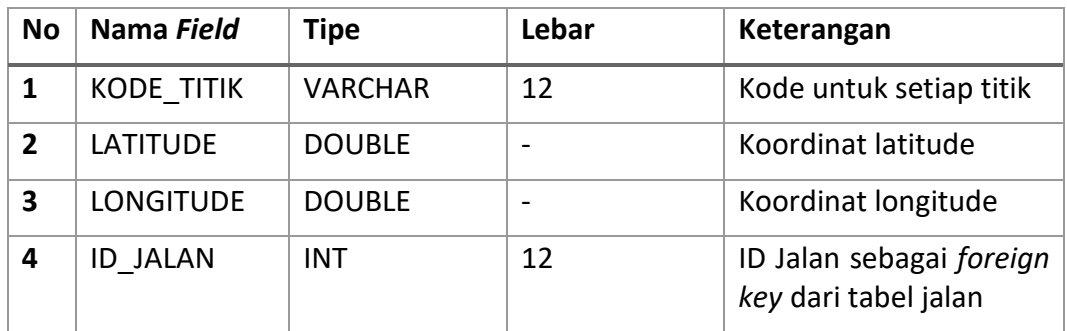

Tabel 4.17 merupakan rincian dari Tabel Jalan. Tabel ini digunakan untuk menyimpan data spasial jalan pada *database*. Terdapat 7 kolom pada tabel ini.

## **4.6.4.5 Tabel Jalan**

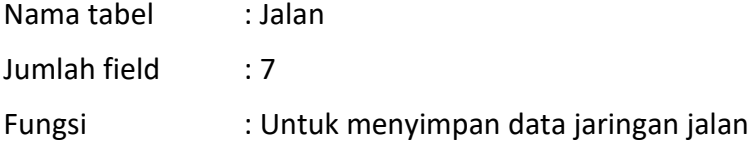

## **Table 4.17 Tabel Jalan**

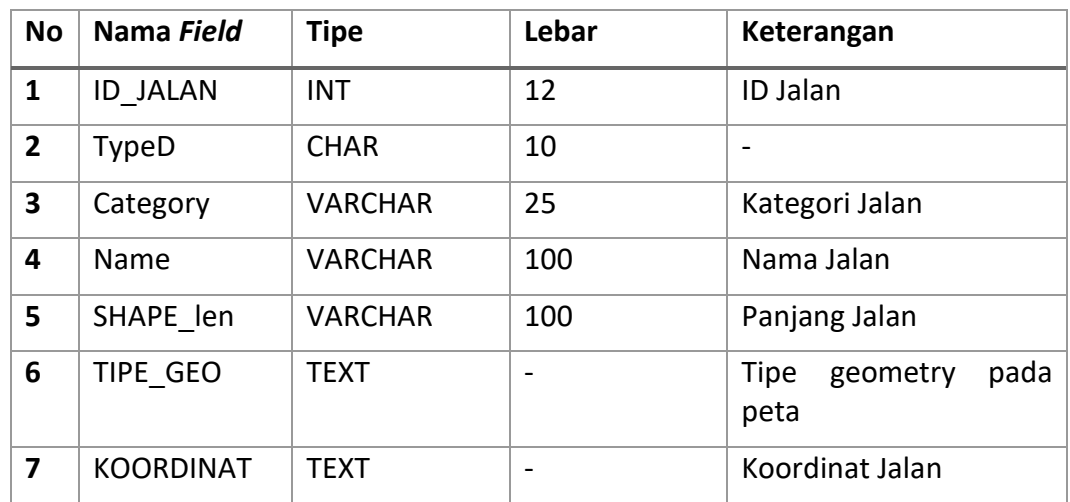

# **4.7 Perancangan Antarmuka**

Perancangan antarmuka digunakan untuk menggambarkan tampilan antarmuka yang akan dibangun. Pada perancangan ini hanya digambarkan dalam bentuk *mockup* dan tata letak tombol, menu, *field* yang akan digunakan.

## **4.7.1 Perancangan Antarmuka**

## **4.7.1.1 Halaman Utama**

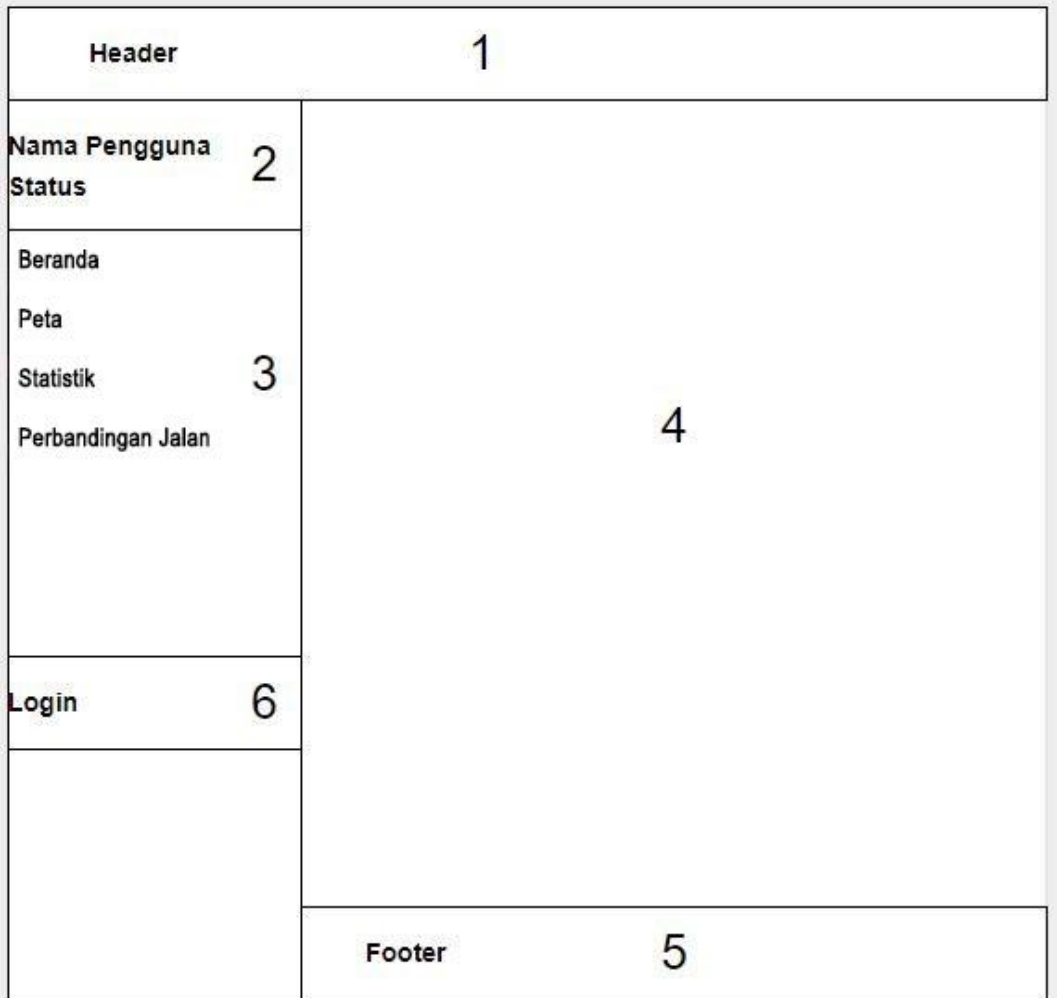

## **Gambar 4.25 Halaman Utama**

Keterangan gambar 4.25 sebagai berikut:

- 1. *Header* sistem informasi pemetaan kecelakaan.
- 2. Menampilkan nama pengguna dan status pengguna sistem.
- 3. *Side* menu yang berisi menu-menu yang terdapat pada sistem.
- 4. Konten yang berisi deskripsi singkat sistem.
- *5. Footer* sistem informasi pemetaan kecelakaan.
- *6.* Timbol login untuk mengarahkan ke halaman *login*

#### **4.7.1.2 Halaman Peta**

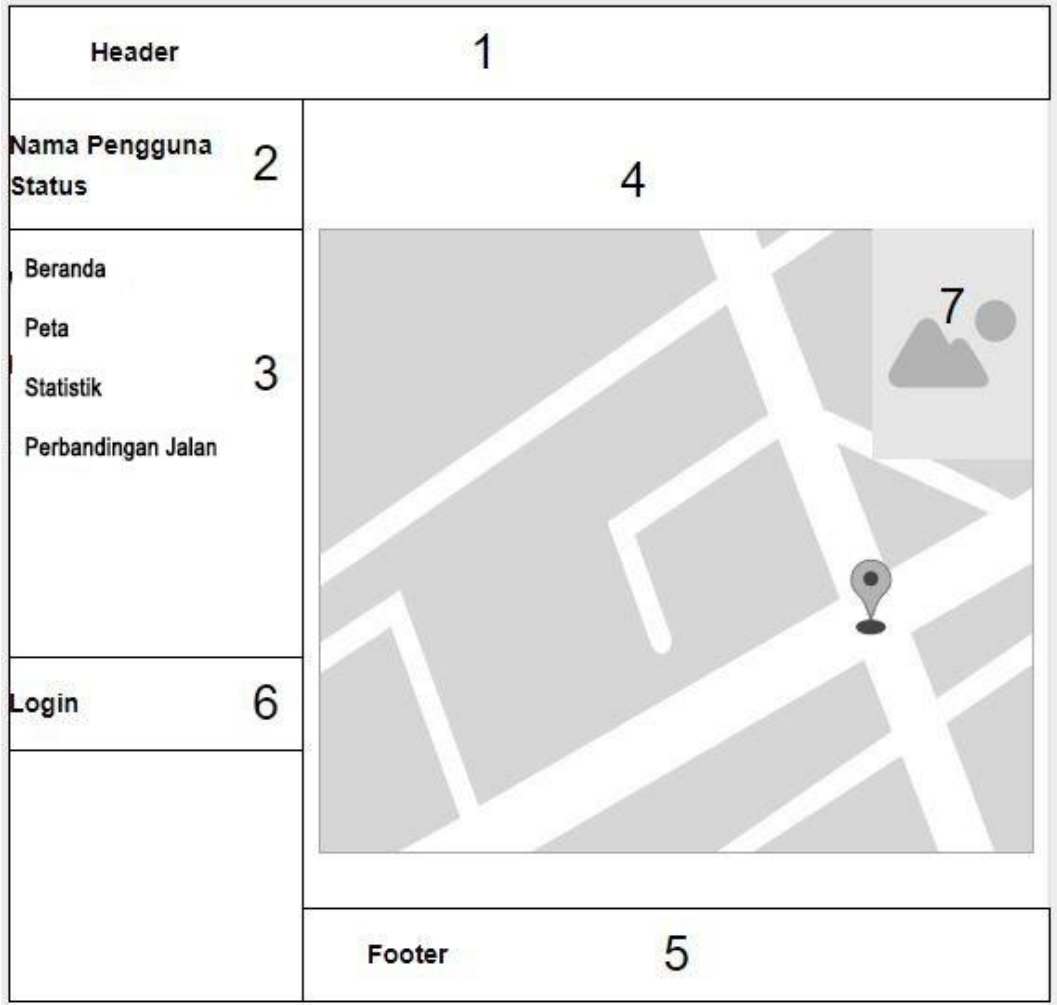

## **Gambar 4.26 Halaman Peta**

Keterangan gambar 4.26 sebagai berikut:

- 1. *Header* sistem informasi pemetaan kecelakaan.
- 2. Menampilkan nama pengguna dan status pengguna sistem.
- 3. *Side* menu yang berisi menu-menu yang terdapat pada sistem.
- 4. Konten yang berisi peta kecelakaan.
- 5. *Footer* sistem informasi pemetaan kecelakaan.
- 6. Tombol *login* untuk mengarahkan ke halaman *login.*
- 7. *Legend* peta kecelakaan.

## **4.7.1.3 Halaman Detail Jalan**

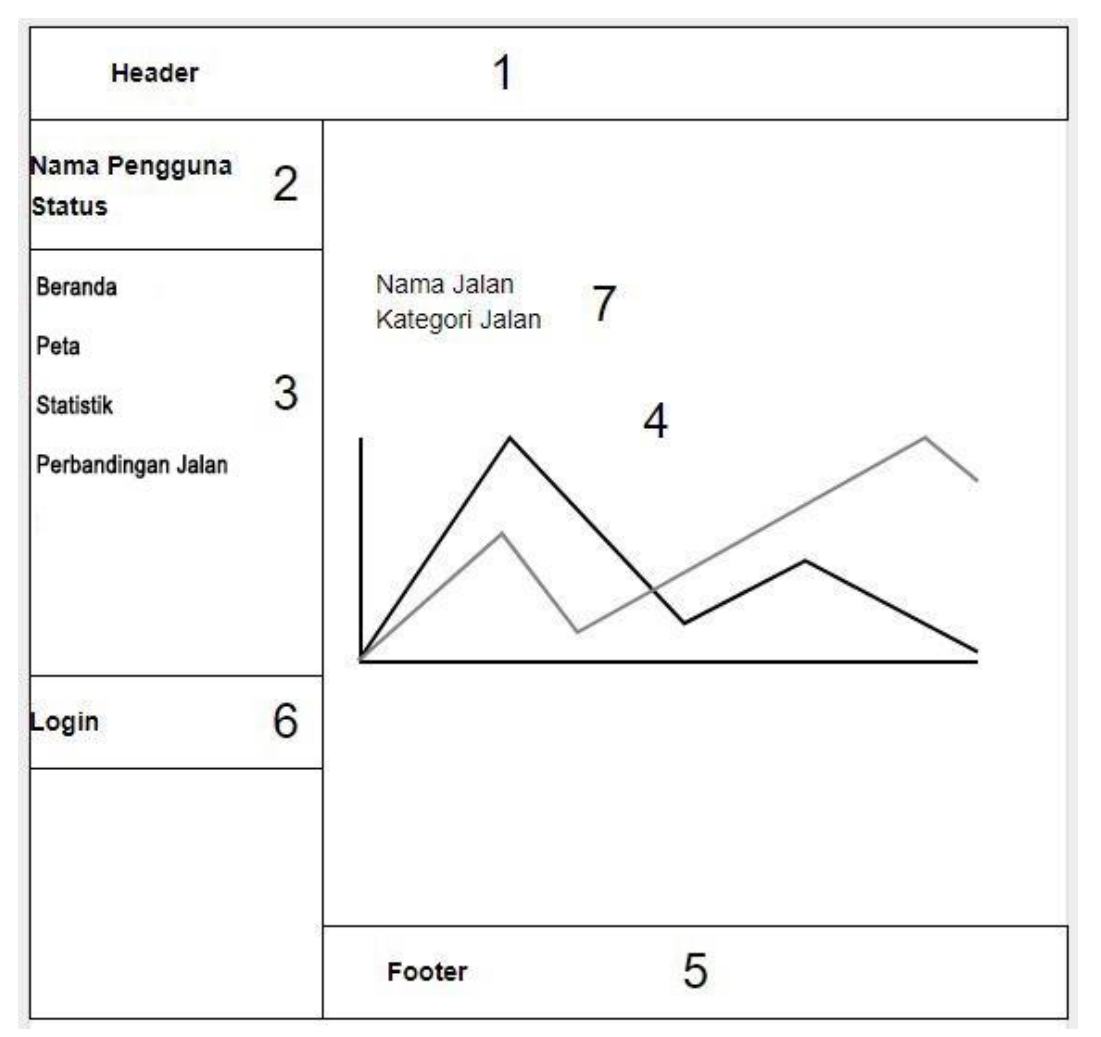

## **Gambar 4.27 Halaman Detail Jalan**

Keterangan gambar 4.27 sebagai berikut:

- 1. *Header* sistem informasi pemetaan kecelakaan.
- 2. Menampilkan nama pengguna dan status pengguna sistem.
- 3. *Side* menu yang berisi menu-menu yang terdapat pada sistem.
- 4. Konten yang berisi grafik perkembangan kecelakaan pada jalan yang dipilih.
- 5. *Footer* sistem informasi pemetaan kecelakaan.
- 6. Tombol *login* untuk mengarahkan ke halaman *login.*
- 7. Nama jalan dan kategori jalan yang diplih.

## **4.7.1.4 Halaman Statistik**

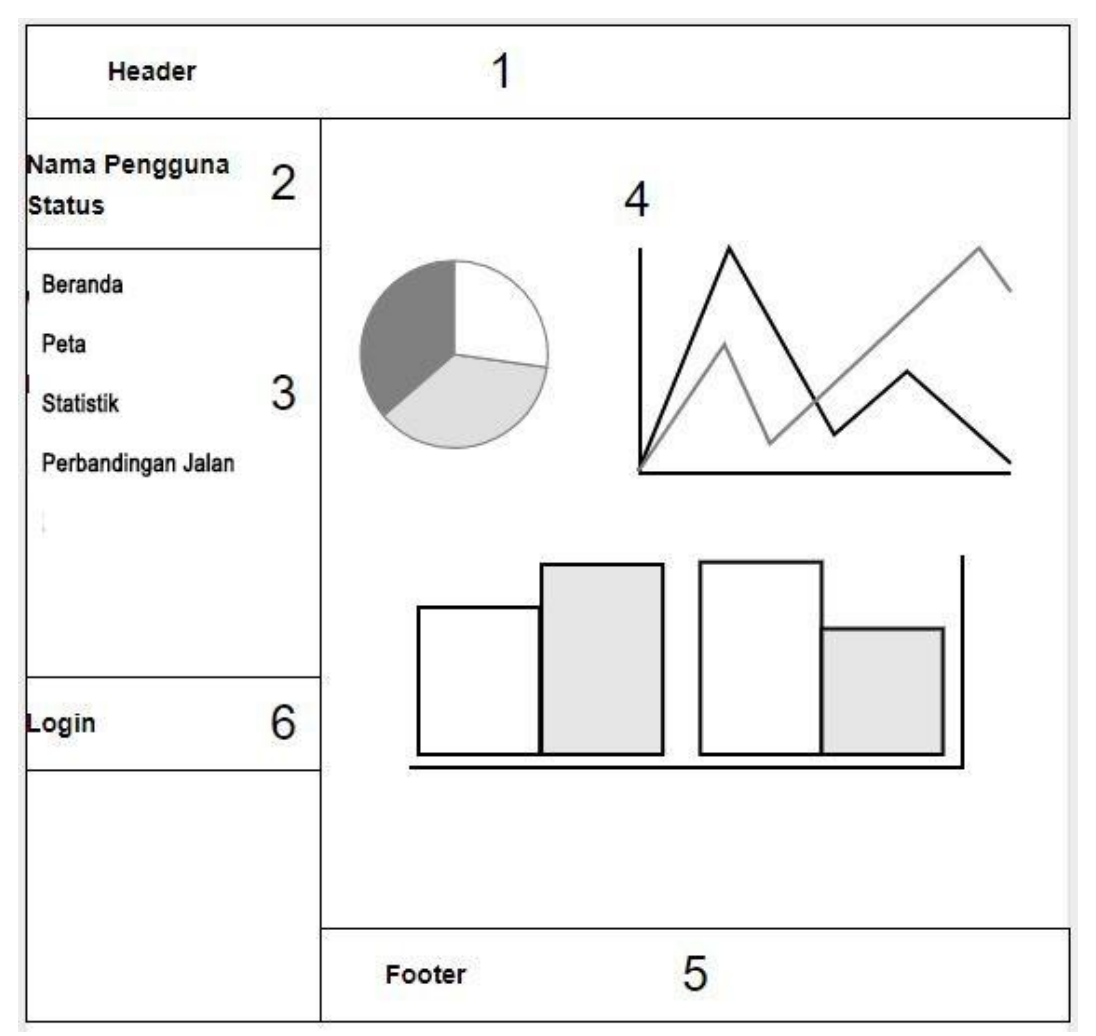

## **Gambar 4.28 Halaman Statistik**

Keterangan gambar 4.28 sebagai berikut:

- 1. *Header* sistem informasi pemetaan kecelakaan.
- 2. Menampilkan nama pengguna dan status pengguna sistem.
- 3. *Side* menu yang berisi menu-menu yang terdapat pada sistem.
- 4. Konten yang berisi berbagai grafik kecelakaan.
- 5. *Footer* sistem informasi pemetaan kecelakaan.
- 6. Tombol *login* untuk mengarahkan ke halaman *login.*

## **4.7.1.5 Halaman** *Login*

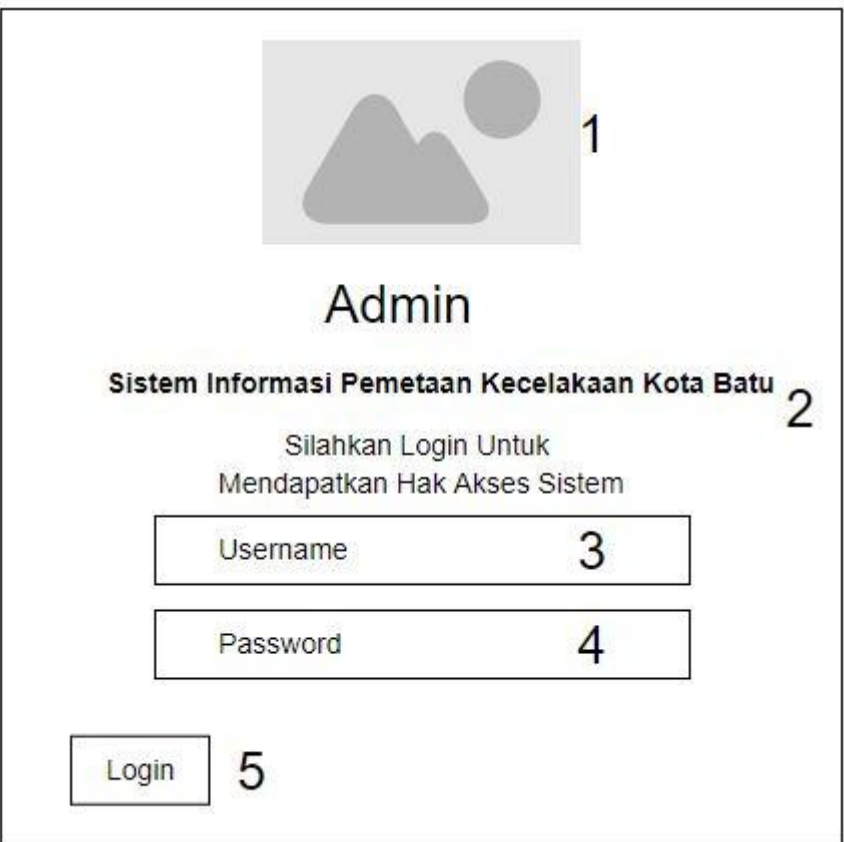

## **Gambar 4.29 Halaman** *Login*

Keterangan gambar 4.29 sebagai berikut:

- 1. Logo sistem.
- 2. Nama Sistem.
- 3. *Field* untuk memasukkan *username*.
- 4. *Field* untuk memasukkan *password*.
- 5. Tombol *login* untuk menjalankan fungsi *login*.

## **4.7.1.6 Halaman Kelola Data Kecelakaan**

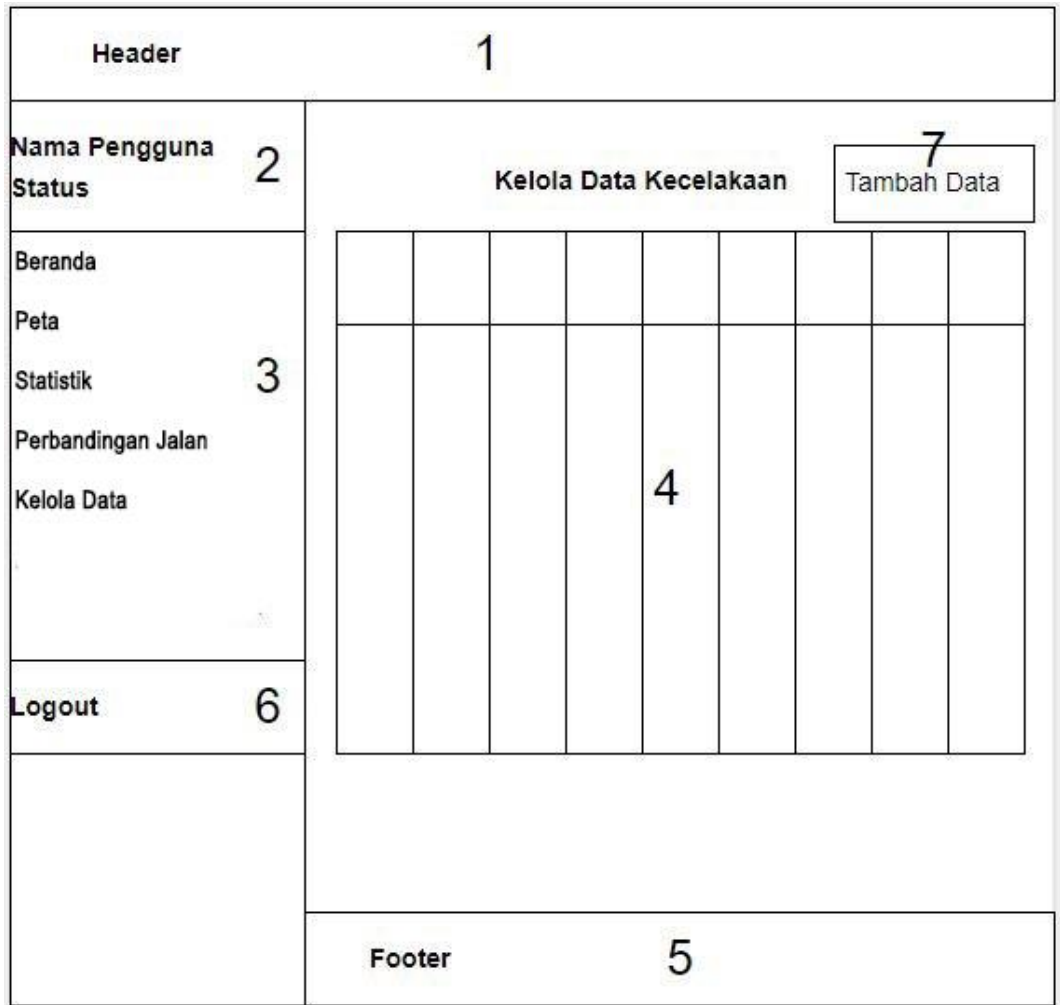

## **Gambar 4.30 Halaman Kelola Data**

Keterangan gambar 4.30 sebagai berikut:

- 1. *Header* sistem informasi pemetaan kecelakaan.
- 2. Menampilkan nama pengguna dan status pengguna sistem.
- 3. *Side* menu yang berisi menu-menu yang terdapat pada sistem.
- 4. Konten yang berisi semua data kecelakaan yang ditampilkan dalam bentuk tabel.
- 5. *Footer* sistem informasi pemetaan kecelakaan.
- 6. Tombol *logout* untuk mengarahkan keluar dari hak akses sistem*.*
- 7. Tombol untuk mengarahkan ke halaman tambah data.

## **4.7.1.7 Halaman Kelola Lokasi Kecelakaan**

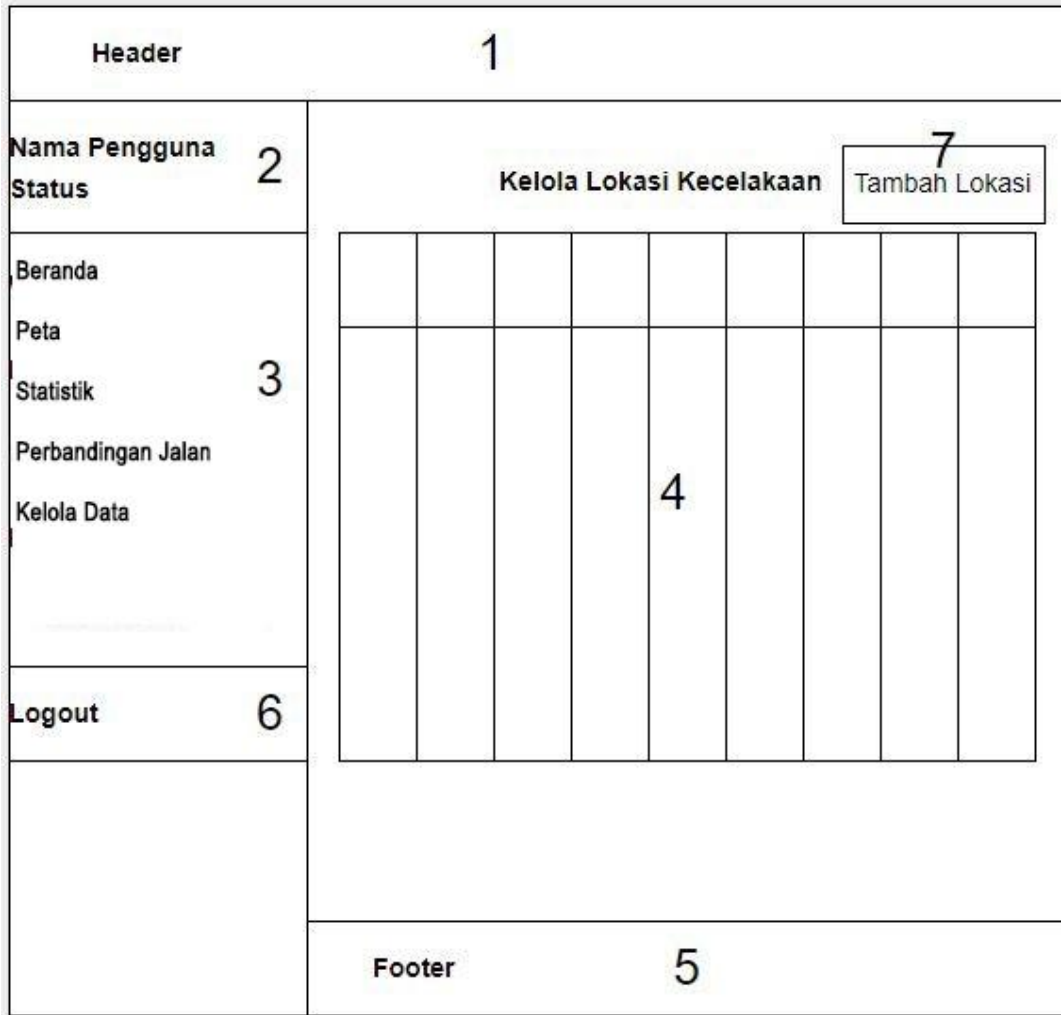

#### **Gambar 4.31 Halaman Kelola Lokasi**

Keterangan gambar 4.31 sebagai berikut:

- 1. *Header* sistem informasi pemetaan kecelakaan.
- 2. Menampilkan nama pengguna dan status pengguna sistem.
- 3. *Side* menu yang berisi menu-menu yang terdapat pada sistem.
- 4. Konten yang berisi semua data koordinat yang ditampilkan dalam bentuk tabel.
- 5. *Footer* sistem informasi pemetaan kecelakaan.
- 6. Tombol *logout* untuk mengarahkan keluar dari hak akses sistem*.*
- 7. Tombol untuk mengarahkan ke halaman tambah koordinat lokasi.

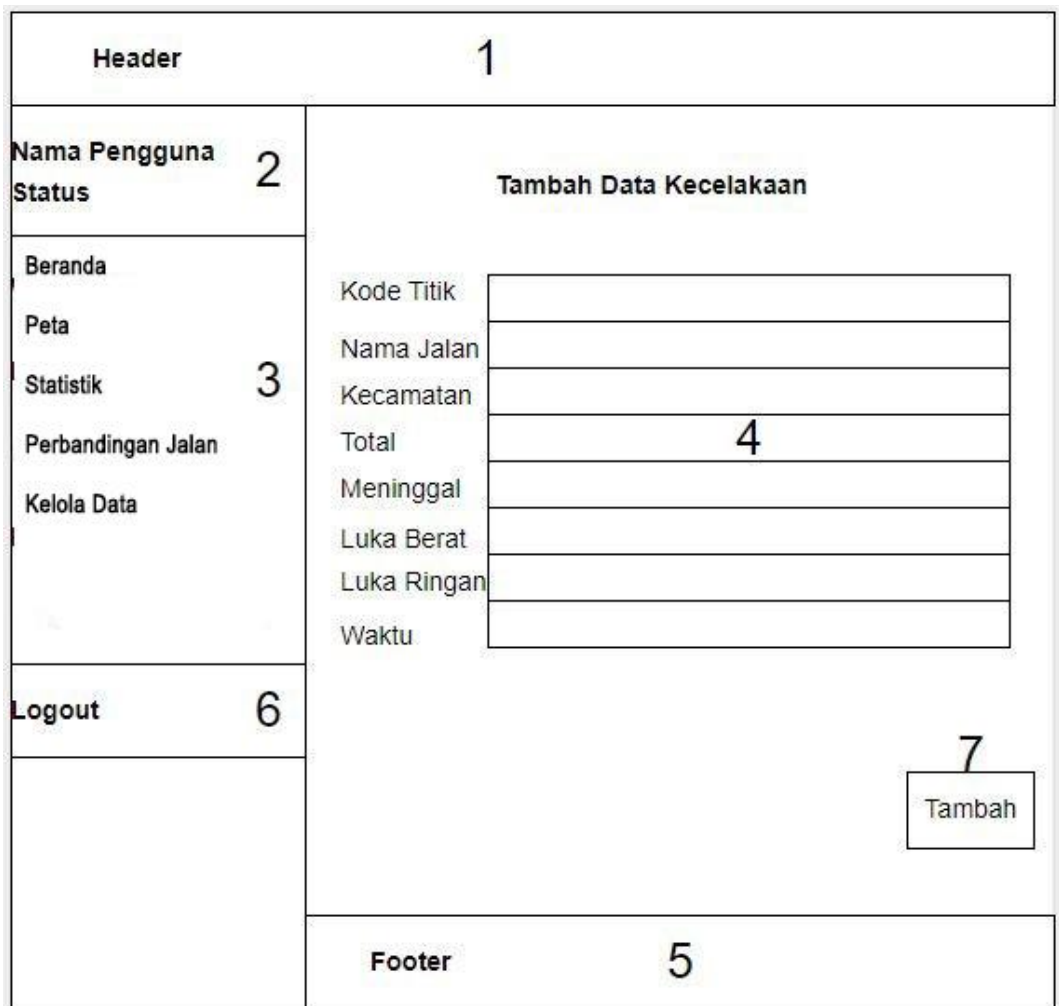

#### **4.7.1.8 Halaman Tambah Data Kecelakaan**

## **Gambar 4.32 Halaman Tambah Data**

Keterangan gambar 4.32 sebagai berikut:

- 1. *Header* sistem informasi pemetaan kecelakaan.
- 2. Menampilkan nama pengguna dan status pengguna sistem.
- 3. *Side* menu yang berisi menu-menu yang terdapat pada sistem.
- 4. Konten yang berisi beberapa *field* yang harus diisi untuk menambahkan data kecelakaan.
- 5. *Footer* sistem informasi pemetaan kecelakaan.
- 6. Tombol *logout* untuk mengarahkan keluar dari hak akses sistem*.*
- 7. Tombol untuk menajalankan fungsi tambah data.

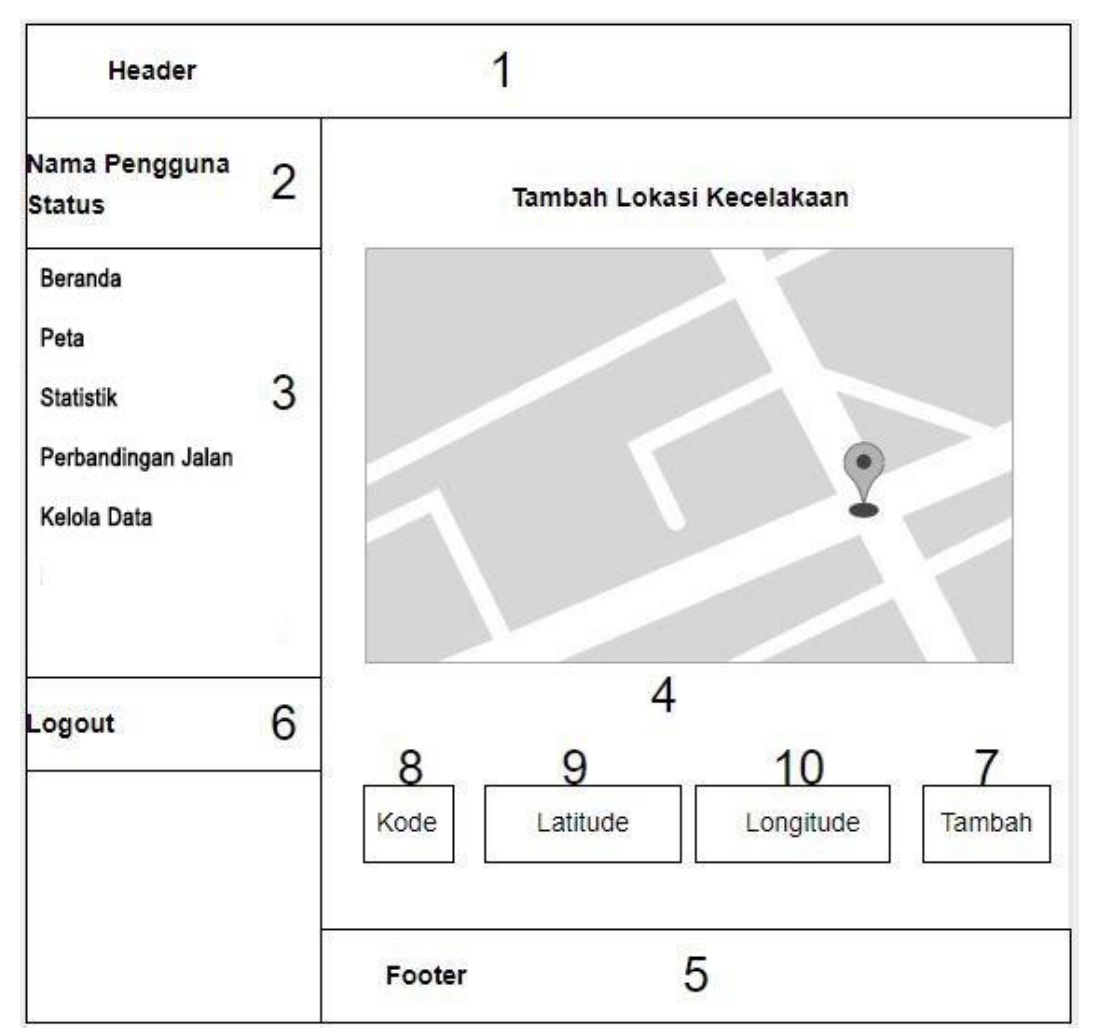

#### **4.7.1.9 Halaman Tambah Lokasi Kecelakaan**

## **Gambar 4.33 Halaman Tambah Lokasi**

Keterangan gambar 4.33 sebagai berikut:

- 1. *Header* sistem informasi pemetaan kecelakaan.
- 2. Menampilkan nama pengguna dan status pengguna sistem.
- 3. *Side* menu yang berisi menu-menu yang terdapat pada sistem.
- 4. Konten yang berisi peta Kota Batu dan sekitarnya.
- 5. *Footer* sistem informasi pemetaan kecelakaan.
- 6. Tombol *logout* untuk mengarahkan keluar dari hak akses sistem*.*
- 7. Tombol untuk menjalankan fungsi tambah lokasi.
- 8. *Field* untuk memasukkan kode lokasi.
- 9. *Field* untuk memasukkan koordinat latitude
- 10. *Field* untuk memasukkan koordinat longitude